# **Dasar Pengoperasian Sistem Operasi** Linux

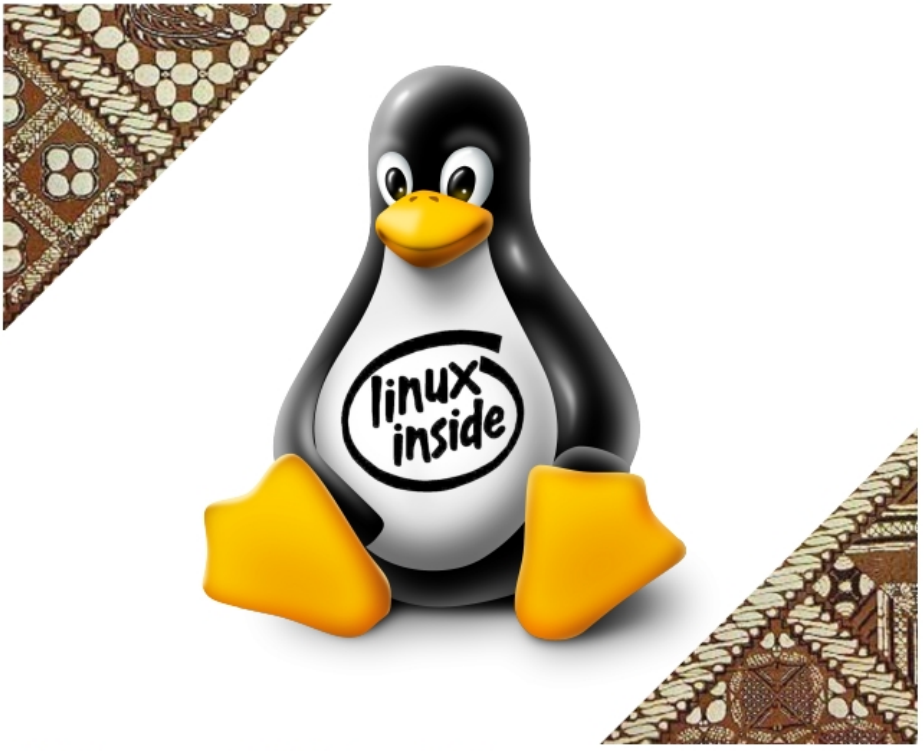

- R. Kresno Aji, S.Sos, M.Kom
- Firdiyan Syah, M.Kom

## **Basic**

## <span id="page-1-0"></span>**Daftar Isi**

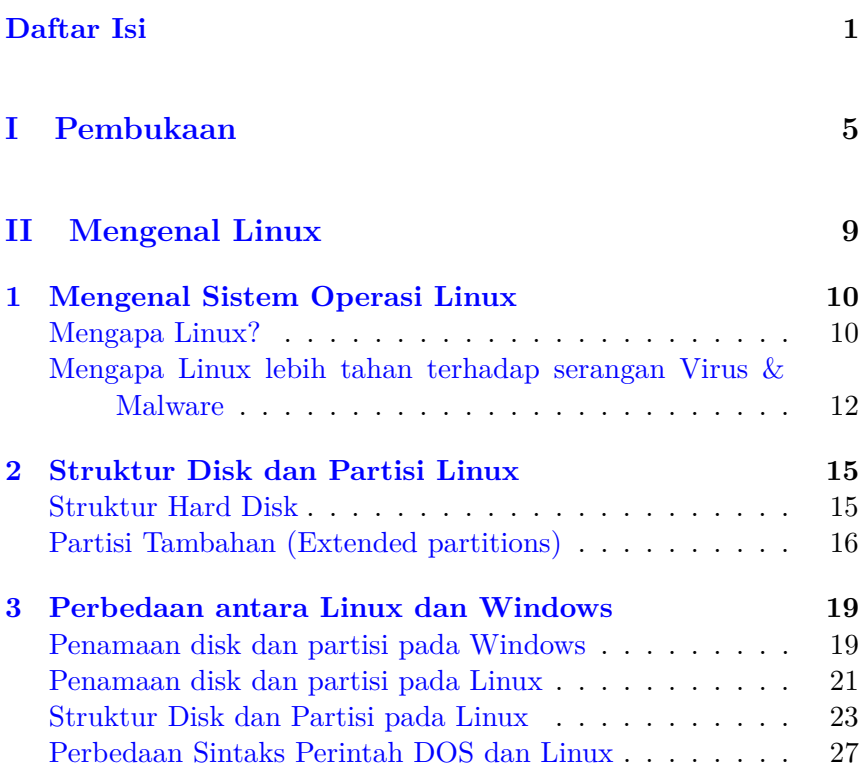

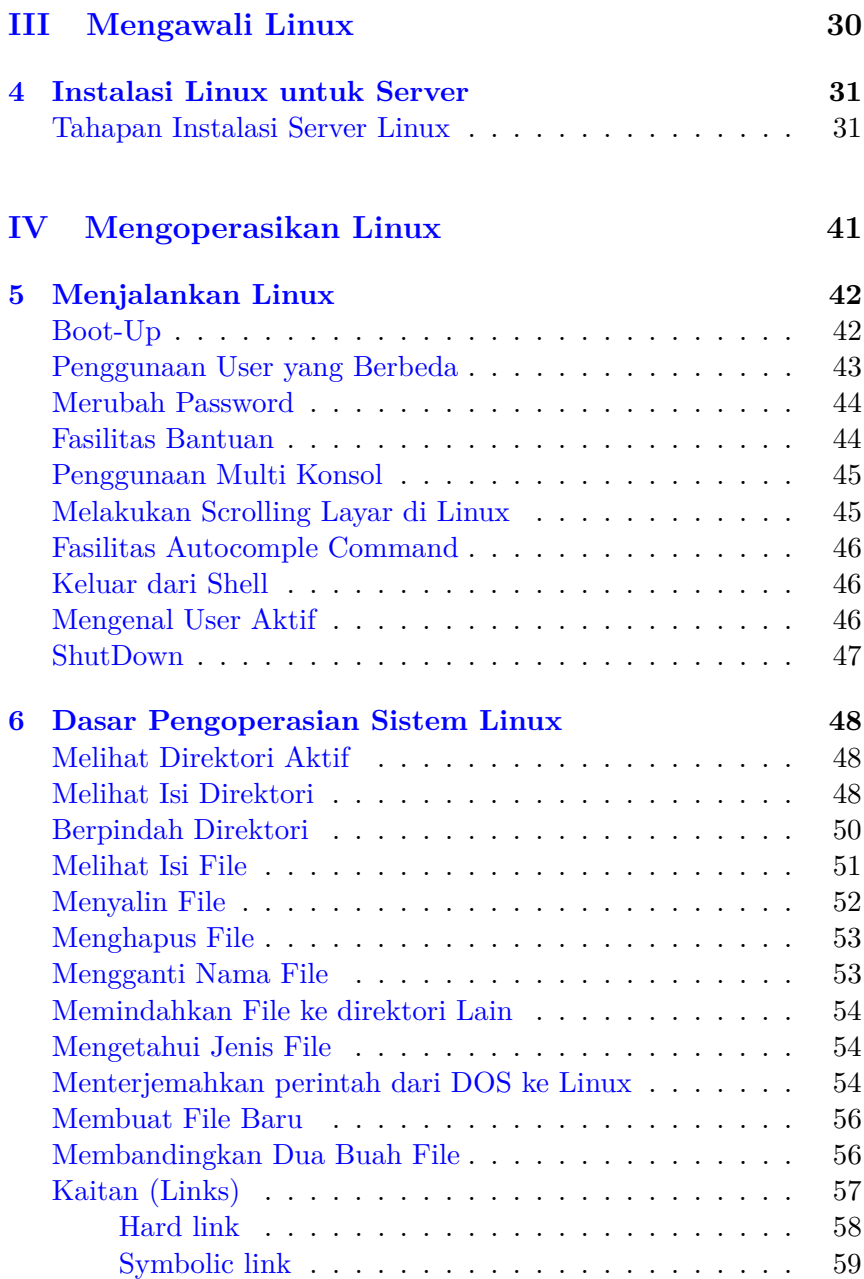

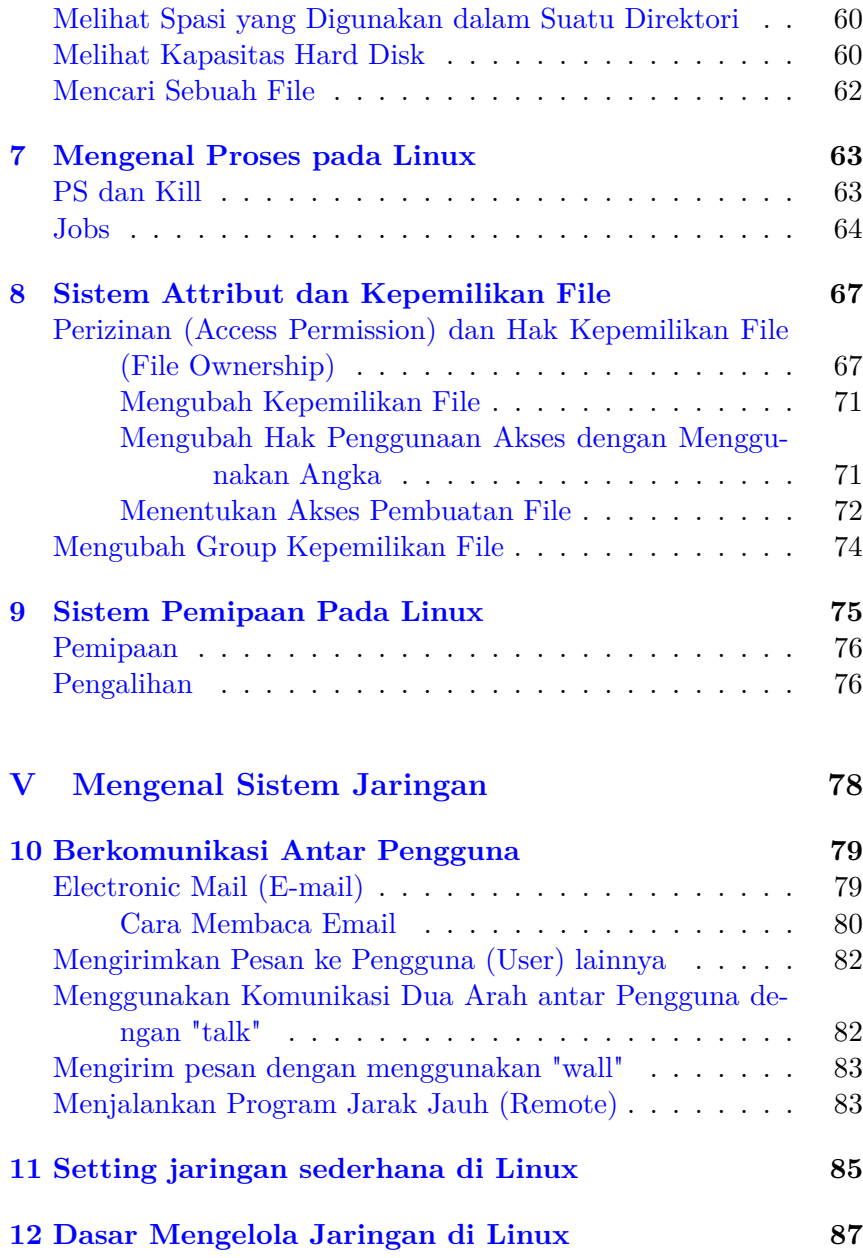

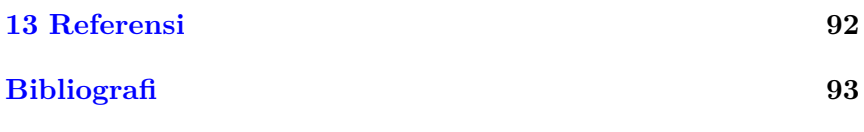

# <span id="page-5-0"></span>**Bagian I Pembukaan**

## **Salam Perkenalan**

Selamat datang di pembelajaran sistem operasi Linux

Perkenalkan kembali, penulis yang sudah lama tidak menulis buku ataupun artikel tentang Linux, kali ini mau tidak mau menulis kembali buku dan modul pembelajaran tentang Linux.

Buku disusun berdasarkan pengalaman penulis, dimulai pada saat pertama kali mempelajari sistem operasi Linux sehingga menjadi pengajar. Dimana, pada saat itu, seperti kebanyakan pemula yang lainnya ingin mempelajari O/S Linux dengan mudah dan cepat.

Akhir kata, tiada hasil yang manis tanpa perjuangan yang berarti.

Salam

— Kresno Aji Email: [kresno.aji@gmail.com](mailto: kresno.aji@gmail.com)

## **Kata Pengantar**

#### Salam Linux,

Sistem operasi Linux yang sudah kita kenal sekarang ini berawal dari ide seorang mahasiswa yang bernama Linus Torvalds. Beliau merasa prihatin dengan rekannya para mahasiswa, yang harus membeli lisensi sistem operasi Unix untuk kepentingan riset mereka. Sehingga tergerak untuk membuat sistem operasi Unix like namun gratis, dengan tujuan untuk bisa membantu sesama mahasiswa dalam melakukan riset mereka dengan baik, tanpa harus membeli lisensi.

Seiring dengan perjalanan waktu, sistem operasi Linux semakin berkembang dan semakin terkenal, bahkan melebihi sistem operasi yang berbayar. Hal ini dikarenakan sifat Linux yang fleksibel/luwes. Bisa diimplementasikan pada Server maupun desktop, peralatan khusus seperti Mikrotik, sampai dengan injeksi pada telpon pintar, seperti Android.

Pada buku ini, penulis akan membahas mengenai alasan menggunakan Sistem Opreasi Linux, dilanjutkan dengan pembahasan mengenai struktur direktori dan sistem file Linux. Diteruskan dengan pembahasan syntax perintah dan perbedaan syntax antara Linux dengan Windows.

Pada bagian terakhir kita akan membahas beberapa program

Linux yang berjalan pada mode text dan pengenalan jaringan secara sederhana pada sistem operasi Linux.

Selamat belajar.

Yogyakarta, 18 Januari 2020

Kresno Aji [\(kresno.aji@gmail.com\)](mailto: kresno.aji@gmail.com)

# <span id="page-9-0"></span>**Bagian II Mengenal Linux**

## <span id="page-10-0"></span>**Bab 1**

## **Mengenal Sistem Operasi Linux**

Linux merupakan sistem operasi yang fleksibel, dalam arti Linux bisa bekerja sendiri sebagai standalone PC, atau pun sebagai workstation yang bisa bekerja sama dalam jaringan. Bahkan sebagai server merangkap workstation atau PC client. Ini semua bisa dilakukan secara bersama-sama dalam satu PC. Pada artikel ini, penulis akan membahas mengenai struktur direktori dan sistem file Linux terlebih dahulu. Kemudian akan dilanjutkan dengan pembahasan syntax perintah dan perbedaan syntax antara Linux dengan Windows. Pada bagian terakhir kita akan membahas beberapa program Linux yang berjalan pada mode text.

### <span id="page-10-1"></span>**Mengapa Linux?**

1. **Free dan Open Source**:

Alasan pertama, tentu karena free dan open source. Arti free di sini bukan hanya gratis, melainkan bebas atau kebebasan. Bebas melakukan memodifikasi, menyebarkan, mempelajari. Kemudian, Open Source artinya, kode sumbernya terbuka. Dengan demikian, siapa saja bebas membaca, mempelajari, dan memodifikasi kode sumbernya. Sepanjang mencantumkan kode asal dan nama penciptanya.

#### 2. **Aman dari Virus**:

Linux bebas dari virus Windows, dikarenakan Linux memiliki file system dan atribut, serta ekstensi yang jauh berbeda dari sistem operasi tertutup. Sehingga, tak ada satupun virus ataupun mallware sistem operasi tertutup yang bisa berjalan di Linux.

#### 3. **Case Sensitive**:

Penamaan file dan direktori/folder di Linux membedakan huruf besar dan kecil, sehingga apabila pengguna terbiasa mencampurkan huruf besar dan kecil pada O/S Windows, akan menemukan kesulitan di Linux.

#### 4. **Mendukung Banyak Bahasa Pemrograman**:

Banyak sekali bahasa pemrograman, apa lagi yang bersifat opensource berjalan di Linux, seperti: *Bash, Java, Java Script, PHP, C, C++, Ruby, Python, Pearl*, dan lain sebagainya.

#### 5. **Dukungan penuh dari komunitas**:

Hal terakhir yang terbaik tentang Linux adalah komunitas Linux. Anda tidak akan pernah merasa sendirian di dunia Linux. Terlepas dari berbagai blog panduan Linux, cukup mampir ke forum apa pun untuk masalah apa pun yang anda alami pada komputer, seseorang akan selalu berusaha membantu menyelesaikan masalah tersebut. Hal itu merupakan bentuk dukungan dari komunitas Linux.

Ada banyak pengguna Linux aktif yang selalu siap untuk menanggapi tantangan-tantangan yang sedang anda hadapi, yang relevan dan mungkin telah dialami oleh pengguna lain. Jumlah pengguna komunitas yang aktif di forum tersebut lebih dari jumlah anggota aktif di forum yang berfokus pada Windows.

Banyak kelebihan-kelebihan yang dimiliki Linux yang tidak dimiliki oleh O/S lain. Banyak juga distro linux yang bisa dipilih dan cocok untuk kebutuhan anda. Dan semua distro tersebut juga memiliki kelebihan yang tidak dimiliki oleh OS lain. Alasan di atas dapat anda pertimbangkan dalam menggunakan Linux. Untuk memperdalam tiap-tiap alasan kamu dapat merasakannya ketika sudah menggunakan salah satu dari distro Linux tersebut.

### <span id="page-12-0"></span>**Mengapa Linux lebih tahan terhadap serangan Virus & Malware**

Perangkat lunak Open Source buatan Linus Torvalds ini memang menjadi salah satu damba'an bagi para pelaku jaringan, dikarenakan sangat cocok digunakan untuk jaringan atau server sebuah website karena lebih tahan virus. Tidak heran bila web hosting dan superkomputer di penjuru dunia berbasiskan Linux.

Adapun beberapa alasan, mengapa Linux lebih kebal terhadap serangan virus ataupun malware adalah sebagai berikut:

#### 1. **Tidak ada autorun**:

Dikarenakan tidak mode auto run (berjalan otomatis) dan tidak mudah untuk mendapatkan hak admin atau root (harus mengetik password terlebih dahulu), tidak seperti pada sistem operasi tertutup yang terdapat autorun. Virus sendiri biasanya berjalan secara otomatis.

#### 2. **User Privileges**:

Secara default, pada sistem operasi Linux tidak ada user yang diberi kebebasan untuk mengubah system file/filesystem kecuali root/super user. Hanya super user/root-lah yang bisa menginstall software dan mengedit filesystem.

Jadi untuk dapat memasang aplikasi atau perangkat lunak ataupun melakukan konfigurasi file kita harus menggunakan dan memiliki akses su-command.

#### 3. **Pembuat virus Linux masih sangat sedikit**:

Tidak seperti sistem operasi tertutup yang memiliki programmer virus sampai jutaan hingga ratusan juta di seluruh dunia. Sedangkan programmer virus untuk Linux masih sangat minim dikarenakan tidak adanya tools dan berbagai alasan lainnya.

#### 4. **No Executables**:

Tidak seperti Windows, Linux tidak mendukung ekstensi .exe files, Linux tidak bisa menjalankan file dengan ekstensi .exe. Padahal kebanyakan virus komputer menyebar melalui .exe file yang ketika kita klik dua kali tidak menyadari bahwa itu adalah worm, trojan ataupun malware lainnya (bukan aplikasi kita yang sebenarnya) yang dengan mudah mengintegrasi dan memperbanyak dirinya dalam filesystem Windows.

#### 5. **No Registry**:

Registry menjadi tempat persembunyian virus lainnya, Virus biasanya menyembunyikan informasinya di dalam registry windows. Sehingga ketika kita sudah menghapus file virus, maka file tersebut akan ada lagi dan kadangkala file virus tersebut tidak bisa terhapus.

Berbeda dengan Linux, tidak memiliki system registry layaknya windows, yang ada hanyalah konfigurasi-konfigurasi file dan itupun hanya yang memiliki akses root yang bisa mengubahnya.

#### 6. **Tidak ada Internet Explorer (IE)**:

Pada sistem operasi Windows, browser internet explorer terpasang secara otomatis. Yang mana, diyakini juga bahwa IE menjadi salah satu bug besar windows yang dengan mudahnya menyebarkan virus, walau kita tidak menggunakannya. Banyak *vulnerabilitas* ditemukan dalam IE.

#### 7. **Kurang familiar**:

Linux dianggap kurang familiar bagi masyarakat awam jika dibandingkan dengan sistem operasi tertutup. Hal ini membuat programer enggan membuat virus untuk Linux.

## <span id="page-15-0"></span>**Bab 2**

## **Struktur Disk dan Partisi Linux**

Sebelum menginjak pada proses instalasi, ada baiknya kita mempelajari sedikit mengenai hard disk dan partisinya, agar pada saat kita sudah melangkah pada proses instalasi, kita tidak bingung lagi mengenai apa itu partisi, bagaimana membuatnya dan bagaimana pula perhitungannya.

### <span id="page-15-1"></span>**Struktur Hard Disk**

Pengertian tentang hard disk, tidak hanya melulu mengenai sektor. Sektor merupakan bagian unit data terkecil dari hard disk, ukurannya adalah 512 bytes. Sektor pada hard disk, ditandai dengan nomor dari 0 sampai dengan n-1.

Sektor pertama, misalnya nomor 0, disebut juga dengan MBR (Master Boot Record), berisi antara lain tabel partisi. Sebagaimana sebutannya, tabel ini berisi informasi mengenai partisi yang ada pada hard disk. Berisi maksimum 4 entry, dibagi dalam empat partisi, yang disebut dengan partisi primer (primary partitions). Setiap entry pada tabel partisi, berisi bermacam informasi, terutama nomor sektor saat dimulainya partisi, nomor akhir sektor, dan juga type partisi.

Biasanya, type partisi berisikan spesifikasi dari sistem file. Setiap sistem operasi mengenalinya, namun tidak selain itu.

Sebagai contoh, Windows menganggap setiap partisi yang dinyatakan sebagai FAT (File Alocation Table), pastilah berisi sistem file FAT. Ini berbeda dengan Linux, anda dapat meletakkan sistem file ext4 pada partisi berlabel FAT, dan melakukan setting tanpa masalah, jika Windows pasti bisa menghancurkan hard disk.

Pada Windows, partisi pendek ini menjadi drive. Tapi ada bentuk khusus, yang bisa menjadikan partisi primer menjadi partisi sekunder atau partisi tambahan (*extended partitions*).

### <span id="page-16-0"></span>**Partisi Tambahan (Extended partitions)**

Hanya ada satu partisi sekunder pada setiap hard disk. Kehadiran partisi sekunder ini karena bermacam-macam alasan, pada dasarnya adalah agar bisa mempartisi hard disk yang berkapasitas besar menjadi lebih dari 4 partisi. Kemudian karena keterbatasan program fdisk pada DOS/Windows yang hanya bisa membuat satu partisi primer pada setiap hard disk.

Keterbatasan Windows yang lain adalah, pada saat Windows 95 pertama kali diluncurkan, ternyata FAT16 tidak bisa mengantisipasi kehadiran hard disk berkapasitas lebih dari 2 GB, pada saat itu hard disk berkapasitas lebih dari 2 GB sudah ada, sejak saat itulah digunakan partisi sekunder. Kehadiran FAT32 memperbaiki kelemahan tersebut.

Terlepas dari jenisnya, yang membuatnya istimewa, adalah bahwa partisi sekunder mempunyai kesamaan fitur dari partisi primer, dari awal sampai akhir nomor sektor. Tempat dimana partisi sekunder berada ini kemudian dibagi lagi menjadi partisi logika (logical partitions) menggunakan format lain yang berbeda dengan tabel partisi primer, semenjak nomor partisi logika hanya dibatasi oleh ruangan pada disk.

Entri pertama pada tabel partisi logika dapat ditemukan pada sektor pertama pada partisi sekunder. Sektor awal dan akhir dari partisi logika pada setiap entri yang ada adalah sama, sebagaimana bentuk dan nomor sektor dari entri tabel yang bersangkutan berada.

Untuk memperjelas teori di atas, anda akan diperlihatkan contoh mengenai partisi primer dan partisi sekunder sebagai berikut.

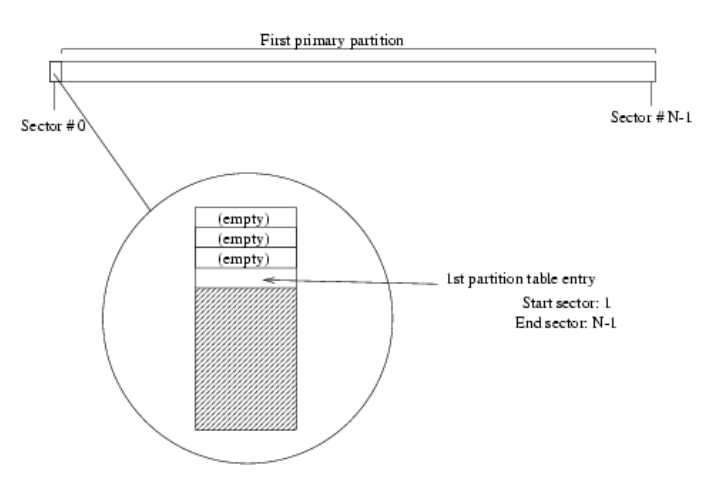

Gambar 2.1: Harddisk dengan satu partisi primer

Apa yang dapat anda lakukan, misalnya bila mempartisi hard disk pada diagram pertama dan meletakkannya pada diagram kedua. Kemudian anda menambahkan partisi pada hard disk dengan secukupnya serta menyisakan kapasitas partisi extended yang ada. Jadi anda bisa membiarkan ruangan hard disk yang tidak terpakai, dan menggunakannya kemudian.

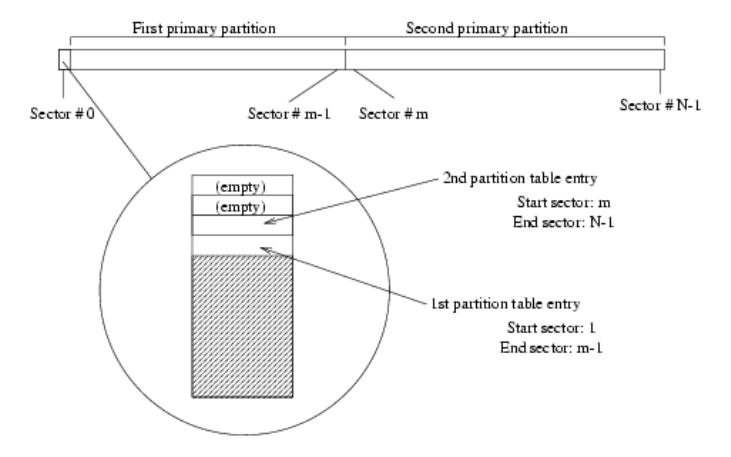

Gambar 2.2: Harddisk dengan dua partisi primer

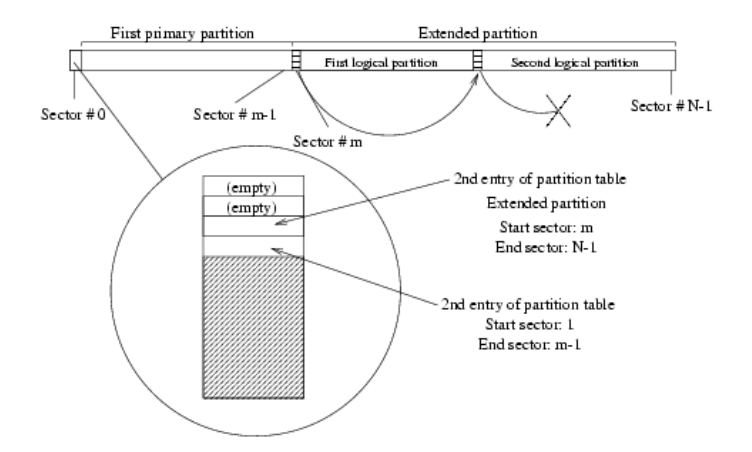

Gambar 2.3: Harddisk berisi partisi primer dan partisi sekunder dengan dua partisi logika

## <span id="page-19-0"></span>**Bab 3**

## **Perbedaan antara Linux dan Windows**

Sebagai pelengkap, sekarang akan kita bahas mengenai metode penamaan disk dan partisi. Penamaan disk dan partisi pada Windows dan Linux sangat berbeda. Perbedaan mendasar terletak pada kenyataan bahwa Windows tergantung pada bentuk partisi yang mengalokasikan huruf pada drive. Sedangkan Linux tergantung pada posisi disk dalam jalurnya (IDE, SCSI) dan pada partisi setiap disk, namun tidak mengambil bentuk partisi dalam perhitungan keseluruhan.

#### <span id="page-19-1"></span>**Penamaan disk dan partisi pada Windows**

Sebagaimana telah kita bahas, Windows mengalokasikan huruf pada drive tergantung pada bentuk partisi yang dikenali. Windows tidak pernah menamai disk, hanya partisi. Yang berarti bahwa Windows tidak pernah menamai harddisk yang ada dengan [c: ], tetapi drive (partisi) yang bernama [c: ]

Drive c: merupakan subyek pembatasan yang nyata, sebagai partisi primer yang dikenali oleh Windows, dan disk pertama yang dikenal oleh BIOS, dan akhirnya partisi ini harus diaktifkan. Ini merupakan aturan umum, bahwa hard disk IDE pertama pada PC hanya bisa dipasangi harddisk IDE atau hard disk SATA pertama pada PC hanya bisa diinstal SATA.

Aturan penamaan drive pada Windows agak aneh, dimana :

- 1. Pertama, Windows akan mencari partisi primer pada hard disk dan memberinya nama, untuk ditampilkan.
- 2. Kemudian akan memindai (scanning) seluruh hard disk dan mencari partisi sekunder serta memberinya nama, kemudian ditampilkan, dan tentu saja pada partisi logika jika ada.
- 3. Apapun yang terjadi, seluruh disk yang bukan merupakan hard disk, seperti : CD-ROM, ZIP, dan lainnya, akan diberi nama setelah drive pad ahard disk, kecuali tentu saja disk floppy (jaman dulu), yang diberi nama [A: ] dan/atau [B: ]. Ini merupakan jawaban terhadap pertanyaan kenapa nama drive pada CD-ROM anda selalu berubah, jika ada penambahan partisi atau hard disk.

Pada diagram berikut ini akan membantu anda, dengan memperlihatkan sebuah komputer dengan dua hard disk yang diinstal. Yang pertama sebagai master primary disk, dan yang kedua sebagai slave primary. Hanya satu yang bisa dikenali, drive keduanya [c: ] dan [d: ], sperti tampak pada gambar di bawah ini :

Sedangkan pada gambar di bawah ini, menggunakan konfigurasi yang sama, dengan disk pertama berisi partisi primer dan partisi sekunder (tambahan), partisi sekunder dibagi dalam dua partisi logika yang dikenal oleh Windows, sedangkan drive kedua tidak berubah. Ada empat drive dari [A: ] sampai dengan [F: ]

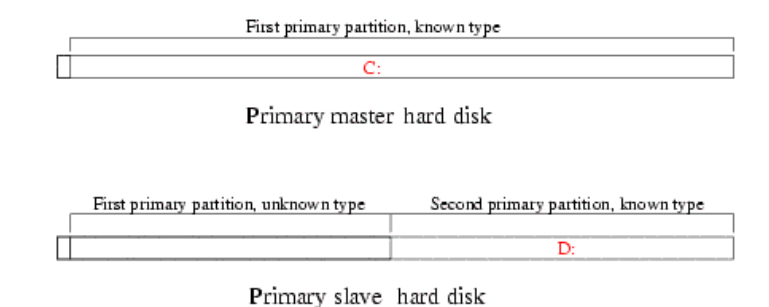

Gambar 3.1: Contoh pertama penamaan partisi pada Windows

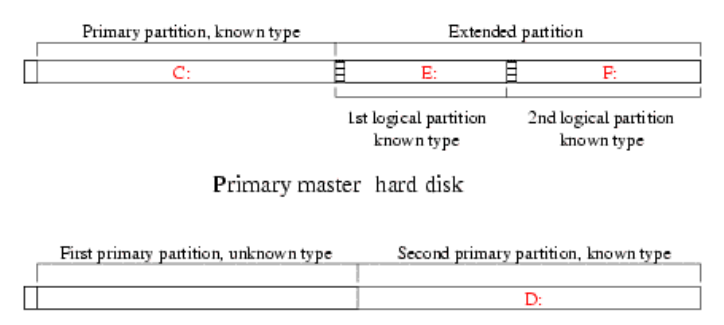

Primary slave hard disk

Gambar 3.2: Contoh kedua penamaan partisi pada Windows

### <span id="page-21-0"></span>**Penamaan disk dan partisi pada Linux**

Linux menggunakan lebih banyak metode logika untuk penamaan partisi. Pertama, tidak diletakkan pada acoount type partisi yang mungkin anda punyai. Kedua, penamaan pada partisi tergantung pada disk dimana ditempatkan. Untuk jelasnya, seperti ini :

1. Primary master dan primary slave pada harddisk SATA, tanpa membedakan apakah mereka harddisk, CD-ROM atau lainnya, masing-masing disebut dengan /dev/sda dan /dev/sdb.

- 2. Pada interface kedua, masing-masing disebut dengan /dev/sdc dan /dev/sdd untuk *master* dan *slave*.
- 3. Jika komputer anda menggunakan peralatan lainnya. Misalnya, **fashdisk**, maka akan disebut dengan /dev/sdb1, dev/sdb2, dan lain-lainnya.

Bilamana ditampilkan pada GUI Linux, akan muncul seperti pada gambar berikut ini:

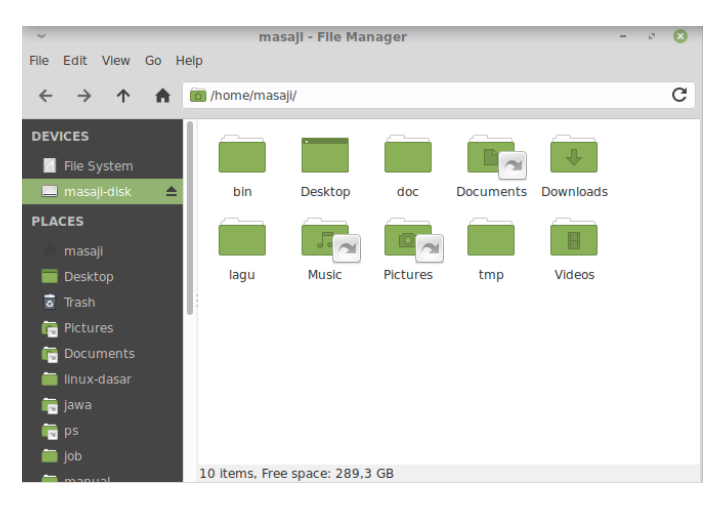

Gambar 3.3: penyajian device/peralatan tambahan secara GUI di Linux

Bilamana dilihat menggunakan command text, akan tampak sebagai berikut:

4. Harddisk SATA disebut dengan /dev/sda, /dev/sdb, dan lainlain, sesuai dengan penampilan dengan SATA terkait (tergantung pada penambahan ID). CD-ROM SCSI disebut dengan /dev/scd0, /dev/scd1, selalu terkait pada jalur SATA yang ada.

|                                                            |      |            |         |       | [masaji@laptop:~/doc/buku/masaji/indonesia/linux-dasar] \$ df -h |  |  |
|------------------------------------------------------------|------|------------|---------|-------|------------------------------------------------------------------|--|--|
| Filesystem                                                 | Size |            |         |       | Used Avail Use% Mounted on                                       |  |  |
| udev                                                       | 2,4G | Θ          | 2,46    |       | $0\%$ /dev                                                       |  |  |
| tmpfs                                                      | 492M | 1.4M       | 490M    |       | $1\%$ /run                                                       |  |  |
| /dev/sda5                                                  | 39G  |            | 14G 25G | 35% / |                                                                  |  |  |
| tmpfs                                                      | 2,46 | 8.3M       | 2.46    |       | 1% /dev/shm                                                      |  |  |
| tmpfs                                                      | 5.0M | 4.0K       |         |       | 5,0M 1%/run/lock                                                 |  |  |
| tmpfs                                                      | 2,46 | Θ          | 2,46    |       | 0%/sys/fs/cgroup                                                 |  |  |
| /dev/sda2                                                  | 688M | 220M       | 419M    |       | 35% /boot                                                        |  |  |
| /dev/sda6                                                  | 418G | 148G       | 270G    |       | 36% /home                                                        |  |  |
| /dev/sdal                                                  | 140M | 6,1M       | 134M    |       | 5% /boot/efi                                                     |  |  |
| tmpfs                                                      | 492M | <b>28K</b> |         |       | 492M 1% /run/user/1000                                           |  |  |
| [masaji@laptop:~/doc/buku/masaji/indonesia/linux-dasar] \$ |      |            |         |       |                                                                  |  |  |

Gambar 3.4: penyajian device/peralatan tambahan menggunakan sintaks perintah di Linux

Partisi pada Linux dinamai dengan nama sesudah disk atau lokasi ditemukannya. Misalnya, partisi pada disk primary master SATA :

- Partisi primer (Primary Partition) dinamai dengan /dev/sda1 sampai dengan /dev/sda4, jika ada.
- Partisi logika (Logical Partition), jika ada, dinamai dengan /dev/sda5, /dev/sda6, dan lain-lain. Tergantung pada tabel partisi logika yang dibuat.

Agar bisa memahami dengan lebih jelas, anda akan ditunjukkan pada diagram penamaan partisi pada Linux, berikut ini :

### <span id="page-23-0"></span>**Struktur Disk dan Partisi pada Linux**

Sistem File pada Linux (ext4), sebagaimana Sistem File UNIX lainnya, tidak mengenal istilah drive seperti pada DOS atau Windows (contoh: Drive [C: ], Drive [D: ] dst). Sistem File Linux menggunakan sistem hirarki dan penyatuan (direktori dalam direktori/folder di dalam folder) yang memperlakukan semua file, direktori dan device driver (termasuk disk drive, flash disk dan cd-rom drive) sebagai

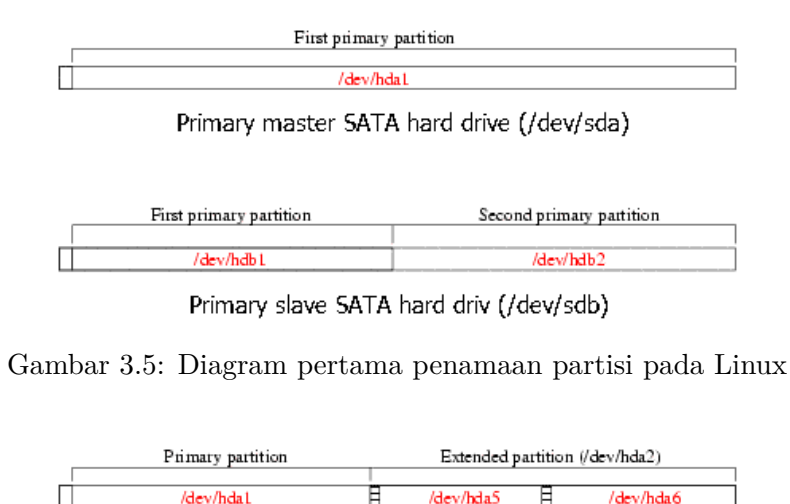

1st logical partition 2nd logical partition

Primary master SATA hard disk (/dev/sda)

| First primary partition | Second primary partition |  |  |
|-------------------------|--------------------------|--|--|
|                         |                          |  |  |
| ldewlbdb1               | /dev/hdb2                |  |  |

Primary slave SATA hard disk (/dev/sdb)

Gambar 3.6: Contoh kedua penamaan partisi pada Linux

file. Terminologi ini dikenal sebagai *Everything is file* dalam UNIX dan Linux.

Sistem File Linux/UNIX mendukung nama file sebanyak 256 karakter, tidak termasuk tanda simbol dan tanda kutip kecuali titik [.], dan tanda minus [-]. Tanda titik dapat digunakan berkali-kali dalam satu nama file, contoh:

ini.nama.file

Semua perintah di Linux bersifat case-sensitive (huruf besar dan kecil diartikan berbeda) dan menggunakan tanda [/] (slash) untuk menyatakan direktori, berbeda dengan DOS/Windows yang menggunakan tanda [\] (backslash).

Ada enam kategori file dalam Sistem File UNIX/Linux yaitu:

- 1. File Biasa yang terdiri dari:
	- File teks dalam format standar ASCII.
	- File data dalam format bukan ASCII (karakter khusus).
- 2. File teks perintah dalam format ASCII tetapi merupakan sekumpulan perintah otomatis (script).
- 3. File perintah dalam format biner (binary).
- 4. Direktori.
- 5. Kaitan (links).
- 6. Perangkat kendali (Device Driver) Khusus untuk perangkat keras.

Sedangkan susunan hirarki dalam Sistem File UNIX/Linux adalah sebagai berikut :

- **[/]** direktori root.
- **/bin** berisi file-file perintah dasar dalam bentuk biner.
- **/boot** berisi file-file dan informasi yang dibutuhkan dalam proses booting awal.
- **/dev** berisi file-file perangkat pengendali (device driver).
- **/etc** berisi file-file tambahan yang rata-rata adalah untuk administrasi dan konfigurasi sistem.
- **/home** direktori untuk pengguna (user).
- **/lib** berisi file-file kepustakaan (library).
- **/sbin** berisi file-file untuk superuser atau root dan file biner untuk startup sistem.
- **/tmp** berisi file-file sementara/temporer.
- **/usr** berisi file dan direktori untuk perintah tambahan baik dalam bentuk biner ataupun script.
- **/var** berisi file-file variabel (misalnya spooling untuk sistem, pencetak, mail) dan juga berisikan log.
- **/lib64** berisi semua file library yang menjalankan aplikasi berbasis 64 bit.
- **/media** merupakan direktori yang berfungsi untuk menempatkan device/peralatan external yang sudah di-mounting, seperti: flashdisk, harddisk portable, DVD portable dan lain sebagainya. Bagi pengguna GUI, berbagai macam external devices yang sudah ditancapkan/plug-in bisa dilihat pada file manager yang ada.
- **/dev** merupakan direktori yang berfungsi untuk menyimpan konfigurasi device atau hardware dari sistem, seperti harddisk (hda, sda), terminal (tty), dan lain sebagainya.
- **/proc** isi dari /proc ini adalah infomasi dari sistem, tetapi jika kita mengubah isi informasi dari beberapa file pada direktori /proc juga dapat mengubah sifat jalannya sistem. Namun apabila sistem berubah menjadi aneh tatkala kita mengubah isi /proc, selama pengubahan isi hanya menggunakan echo, maka dengan melakukan reboot/restart system, isi direktori /proc pun akan langsung kembali ke semula.
- **/lost+found** direktori ini hanya terdapat pada file system **ext4** sampai dengan **ext4** atau yang lebih baru, berisi file-file

yang berhasil di-recover pada saat sistem crash. Dengan melihat kedalam **/lost+found**, mungkin kita dapat menemukan file yang hilang atau file yang belum tersimpan pada saat sistem crash.

### <span id="page-27-0"></span>**Perbedaan Sintaks Perintah DOS dan Linux**

Struktur perintah dalam Unix/Linux sedikit berbeda dari sintaks perintah pada DOS. Sintaks perintah pada Linux berbentuk:

#### nama\_perintah [pilihan/option] [argumen]

Sebelum kita melangkah lebih jauh, penulis menganggap anda sudah menguasai dengan baik perintah perintah yang ada pada sistem operasi DOS. Mari kita lihat pada tabel berikut ini:

Dari tabel di atas, kita dapat melihat sedikit perbedaan yang ada antara sintaks perintah DOS dengan Linux. Penulis mengharapkan anda bisa menyimak dengan seksama, karena mereka yang terbiasa menggunakan sintaks perintah DOS, akan merasa risi atau kaku dengan sintaks perintah yang ada pada Linux.

Sedikit perbedaan lagi, antara file pada DOS dan Linux, di antaranya adalah:

1. Kalau pada DOS, penamaan file hanya mengikuti aturan/bentuk 8.3 (8 karakter namafile dan 3 extension) contohnya NOTE-NOUG.TXT . Kalau pada Linux kita akan dapat berbuat lebih baik. Jika Anda telah menginstall Linux dengan filesystem seperti ext4 atau umsdos, anda dapat menggunakan nama yang lebih panjang (hingga 255 karakter) dan nama file bisa memiliki lebih dari satu titik. contohnya :

#### This\_is.a.VERY.long.filename

(perhatikan huruf besar dan kecilnya)

Tabel 3.1: Perbandingan sintaks perintah DOS dengan Windows

| <b>DOS</b>  | Linux                                  | Keterangan     |
|-------------|----------------------------------------|----------------|
| attrib      | chmode (mode) file                     | Sangat berbeda |
| backup      | tar -Mcyf                              | Sangat berbeda |
| $_{\rm cd}$ | cd                                     | Hampir sama    |
| copy        | cp                                     | Sangat berbeda |
| $\rm{del}$  | rm                                     | Sangat berbeda |
| dir         | ls, dir                                | Hampir sama    |
| md          | mkdir                                  | Hampir sama    |
| edit        | vi, vim, joe, pico, jstar, nano        | Sangat berbeda |
| format      | fdformat, mkfs, mount, unmount         | Sangat berbeda |
| help        | man [command], info [command]          | Sangat berbeda |
| ren         | mv                                     | Sangat berbeda |
| restore     | tar -xvf                               | Sangat berbeda |
| type        | cat, more, less                        | Sangat berbeda |
| print       | lpr                                    | Sangat berbeda |
| prn         | $/\text{dev}$ /lp0. $/\text{dev}$ /lp1 | Sangat berbeda |
| null        | $/\text{dev}/\text{null}$              | Hampir sama    |

- 2. Huruf besar dan huruf kecil pada perintah dan nama file adalah berbeda. Contohnya : FILENAME.tar.gz adalah berbeda dengan filename.tar.gz juga perhatikan : perintah ls akan salah jika dituliskan LS
- 3. Tidak ada ekstension wajib seperti .COM dan .EXE untuk program atau .BAT untuk Batchfile. file yg dapat dieksekusi (Executable file) akan ditandai dengan tanda asterisk, contoh :

\$ ls -F letter.to.joe cindy.jpg cjpg\* I\_am\_a\_dir/ my\_1st\_script\* old

file *cjpg\** dan *my\_1st\_script\** adalah file executable. Kalau pada DOS, file backup akan berektensi [.BAK]. Sedangkan pada Linux akan diberi tanda [ ].

Pada file yang dimulai dengan tanda titik [.] adalah file tersembunyi (hidden file).

Contohnya: file dengan nama: .I.am.a.hidden.file tidak akan ditampilkan jika kita memberikan perintah *ls*

4. Program DOS menggunakan tanda [/] sebagai parameter/switch, sedangkan Linux menggunakan tanda [-] atau [–] sebagai parameter/switch.

Contoh: pada dos menggunakan perintah dir [/s], pada Linux menggunakan perintah [ls -R].

**Catatan**: ada program aplikasi DOS seperti: pkzip, arj dan sebagainya yang menggunakan tanda [-] sebagai parameter/switch, seperti parameter gaya Unix.

# <span id="page-30-0"></span>**Bagian III Mengawali Linux**

## <span id="page-31-0"></span>**Bab 4**

## **Instalasi Linux untuk Server**

Ubuntu Server merupakan varian dari Ubuntu yang biasa kita kenal, namun dengan pembedaan tampilan. Di mana pada Ubuntu Server ini, semua aplikasi dan layanan berjalan pada mode teks (Text Mode), sehingga bisa berjalan dengan lebih cepat dan stabil, karena tidak menggunakan tampilan GUI yang membutuhkan daya besar dan tentu saja ada banyak kemungkinan untuk menjadi crash/berhenti bekerja. Selain itu, juga kita tidak membutuhkan tampilan pada layar monitor karena semua kegiatan pada server bisa dilakukan secara remote dari PC/laptop yang lain, tentunya juga dengan memperhatikan aspek keamanan jaringan.

### <span id="page-31-1"></span>**Tahapan Instalasi Server Linux**

Berikut ini, adalah petunjuk instalasinya:

#### 1. **Prasyarat instalasi**:

Pastikan anda memiliki ruangan harddisk (space capacity) sebsar 100 GB, yang akan digunakan antara lain:

• **/boot**, sebesar 500 MB

- **/boot/efi**, sebesar 100 MB
- root [**/**] sebesar 80 gb
- **swap**, sebesar dua kali RAM yang digunakan, biasanya sekitar 4090 GB
- **/home**, bisa sebesar sisa kapasitas harddisk

Biasanya, partisi di atas merupakan partisi dasar dalam menjalankan instalasi Ubuntu Server. Dalam implementasi, bisa berubah sesuai dengan kebutuhan.

- 2. Masukkan DVD ataupun flashdisk yang berisi Linux ISO, setting bootable system kepada Linux ISO yang ada.
- 3. Nyalakan PC/laptop/Server, pada saat sistem berhasil menjalankan ISO Linux, akan serupa dengan tampilan berikut ini:

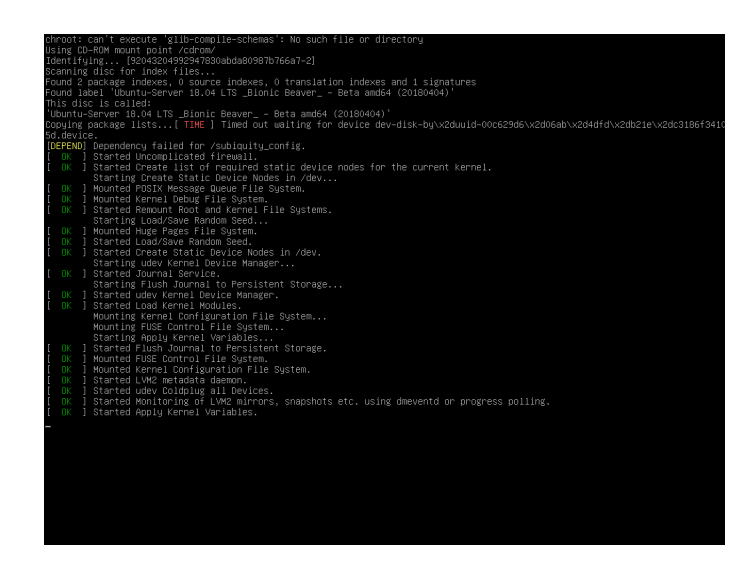

4. **Bahasa**: pilih bahasa yang akan anda gunakan pada sistem Linux, ada beberapa pilihan bahasa sesuai dengan gambar berikut:

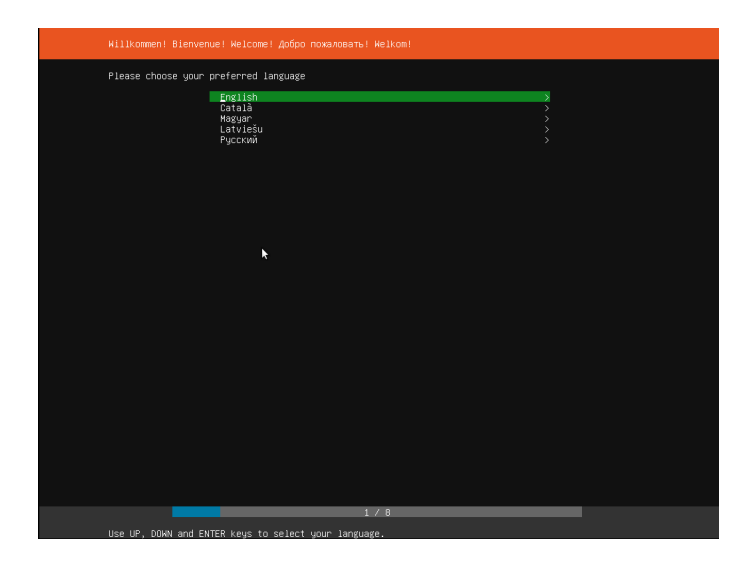

- 5. **Model Keyboard**: selanjutnya adalah pemilihan model keyboard: untuk Indonesia, model keyboardnya adalah:
	- Layout: English (US)
	- Variant: English (US)

Seperti pada gambar berikut:

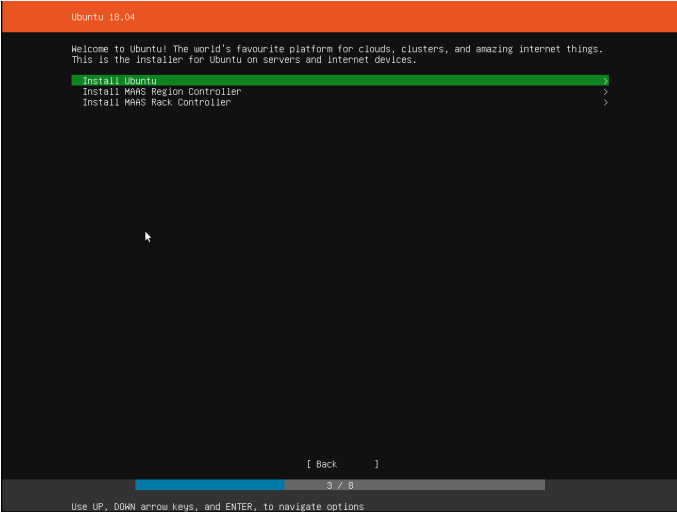

6. **Pilihan Instalasi**: pada layar berikut, terdapat pilihan instalasi.

Anda pilih **Install Ubuntu** untuk mudahnya.

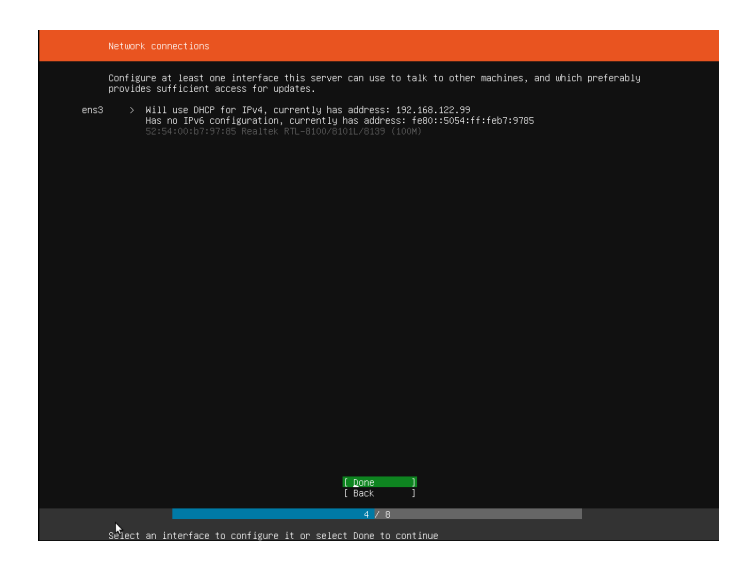

7. **Jaringan/Networking**: selanjutnya, akan ditawarkan un-

tuk terhubung kedalam jaringan (internet), anda pilih standalone/manual. Untuk instalasi aplikasi selanjutnya bisa dilakukan dengan manual dan tidak sulit juga. Gambarnya adalah sebagai berikut:

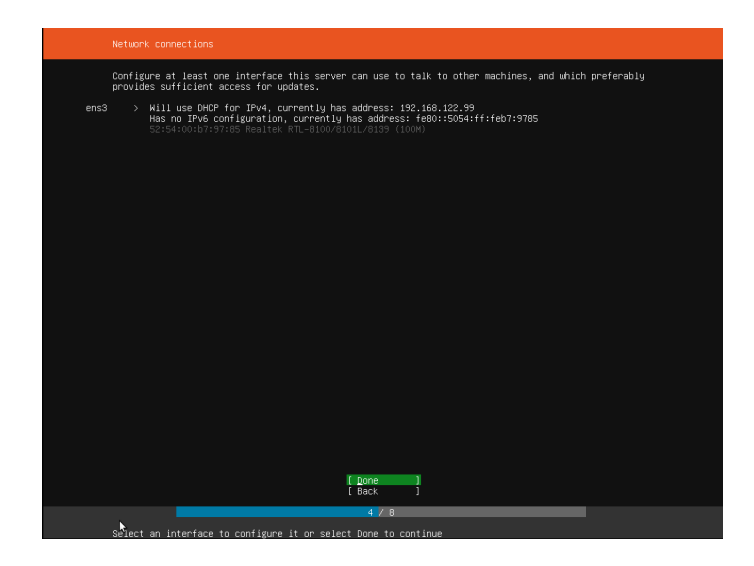

8. **Configure storage**: pada tahap ini, anda dituntut untuk melakukan konfigurasi harddisk, pilih other/manual untuk menentukan partisi harddisk yang akan digunakan. Jangan memilih mode otomatis, karena sistem akan menggunakan LVM (Linux Virtual Manager), yaitu penggunaan kapasitas harddisk secara otomatis/virtua.

Kelebihan dari LVM adalah, bila kapasitas harddisk penuh akan ditambah secara otomatis (expand), sehingga tidak perlu pusing mencari harddisk tambahan ataupun harus menjalankan tool untuk menambah/mengurangi kapasitas partisi. Namun kekurangannya, model ini kurang begitu stabil, sehingga sangat rawan bila digunakan pada Server nyata. Gambarnya bisa dilihat berikut:
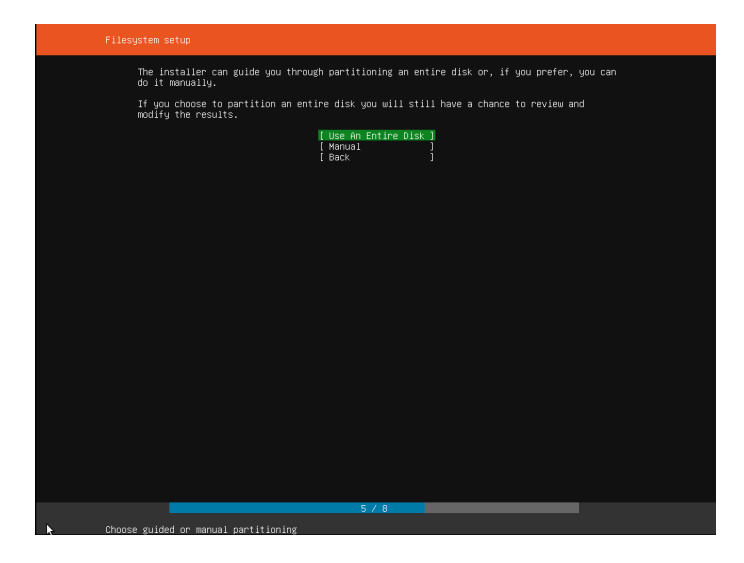

9. **Select a device**: pada langkah berikutnya, anda tinggal memilih perangkat/device yang digunakan sebagai media penyimpanan ISO Linux. Pilih yang sesuai dengan perangkat anda tersebut. Seperti ditunjukkan pada gambar berikut:

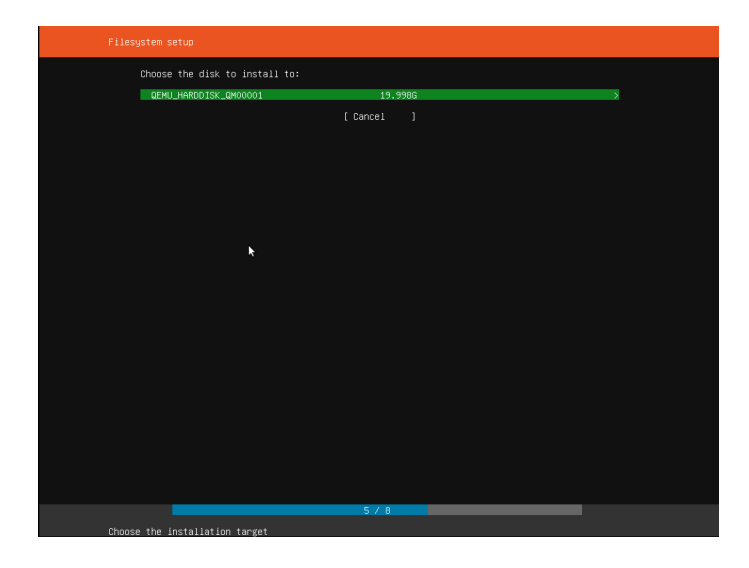

10. **Konfirmasi Partisi/Confirm Partitions**: setelah pemilihan media ISO Linux, anda akan disuguhkan hasil konfigurasi pembuatan partisi yang sudah dilakukan. Pilih [yes], jika anda benar-benar sudah yakin dengan konfigurasi yang sudah dibuat. Seperti ditunjukkan pada gambar di bawah ini:

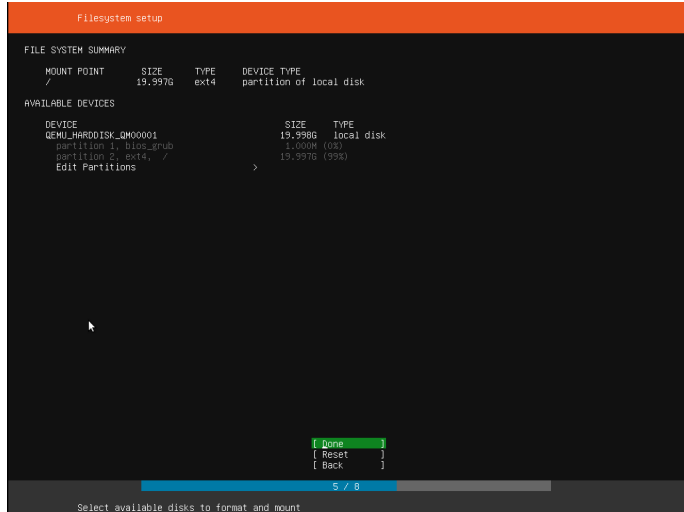

11. **Konfirmasi Perubahan**: pilih [yes], jika anda benar-benar yakin akan menjalankan instalasi pada konfigurasi baru yang sudah anda tetapkan, seperti yang ditunjukkan pada gambar berikut ini:

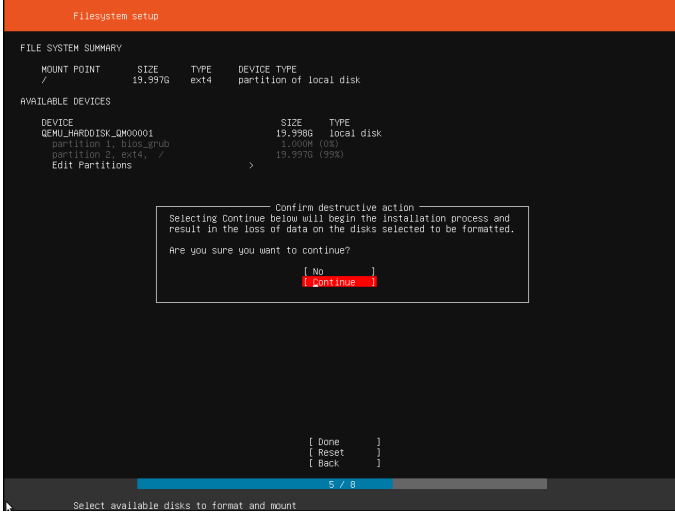

12. **Set up a Profile**: setup profile dilakukan untuk pengisian nama anda, nama user, kata sandi/password, dan SSH. Seperti pada gambar berikut ini:

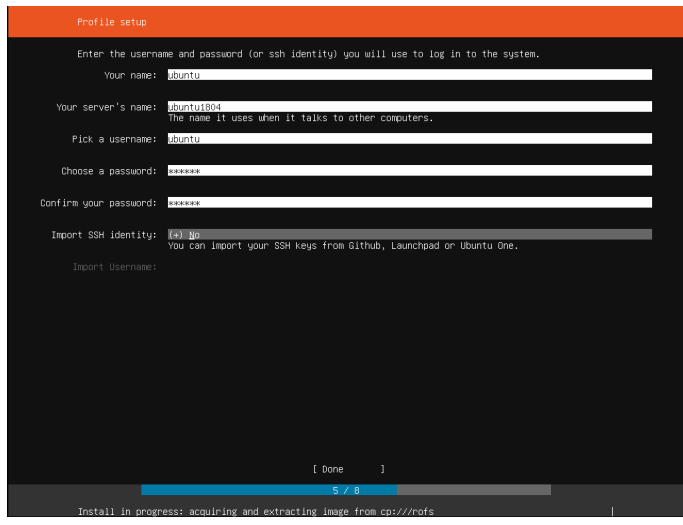

13. **Instalasi software**: selanjutnya ditunjukkan proses software

apa saja yang diinstall oleh sistem dan durasi instalasi yang berlangsung.

Sesuai dengan gambar berikut:

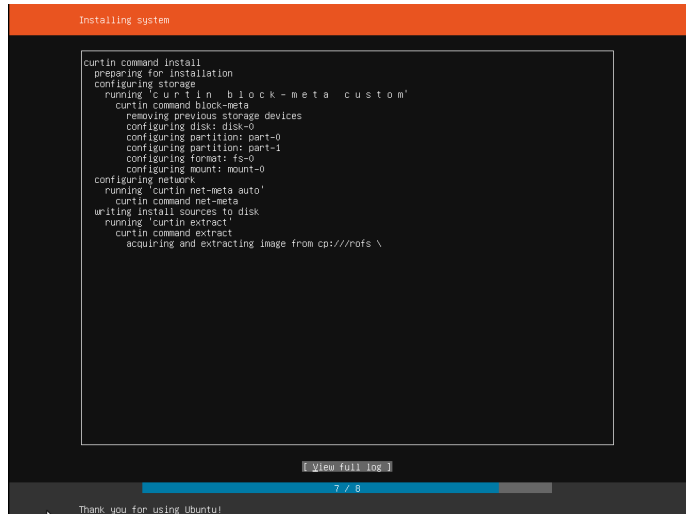

14. **Instalasi Selesai**: bilamana instalasi sudah selesai, akan ada konfirmasi dari sistem seperti ditunjukkan pada gambar berikut:

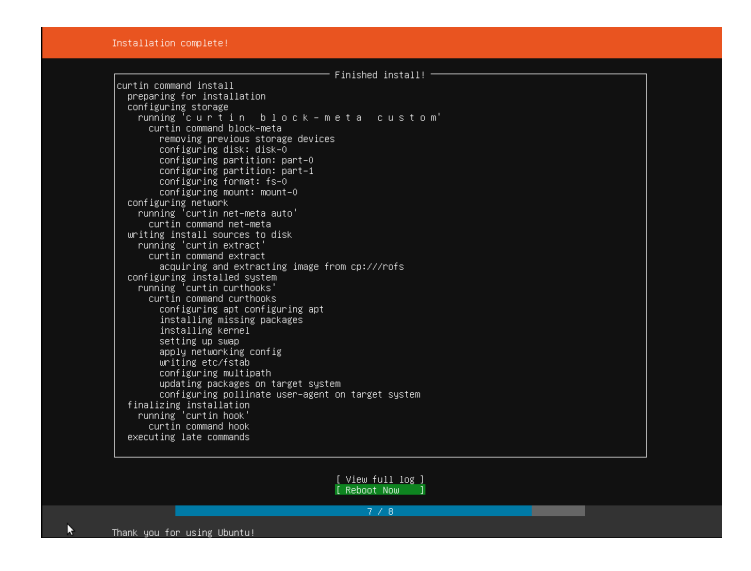

15. Langkah terakhir, lakukan reboot komputer anda.

Selanjutnya, kita akan belajar bersama tentang pengoperasian sistem operasi Linux.

# **Bagian IV Mengoperasikan Linux**

# **Bab 5**

# **Menjalankan Linux**

Setelah kita mempelajari perbedaan sintaks perintah antara Linux dengan DOS, sekarang marilah kita belajar menggunakan Linux. Penulis menganggap sampai saat ini anda belum memulai Linux dan akan memindah sistem operasi ke Linux. Mari kita simak bersama.

## **Boot-Up**

Setelah menyalakan komputer, akan keluar serangkaian diagnosis yang berjalan dengan cepat. Apabila pada saat diagnosis terdeteksi pesan kesalahan, kita masih dapat mencapai prompt (setiap distribusi berbeda tampilannya), dan kira-kira tampilannya sebagai berikut :

Linux Ubuntu 4.15.0-74-generic hostname login:

Maka pesan kesalahan tersebut untuk sementara dapat diabaikan dahulu. Untuk mengetahui proses diagnosis tersebut gunakan perintah dmesg setelah kita masuk ke dalam sistem. Bila anda menginginkan agar dapat masuk ke dalam sistem, maka anda harus mengisi nama login dan passwordnya dengan benar !

Apabila kita login sebagai root maka prompt yang muncul adalah lambang  $\#$  contoh:

#### [root@linux]#

Sedangkan apabila kita login sebagai pengguna biasa maka yang muncul adalah lambang \$, contoh:

```
[masaji@linux]$ _
```
Pada umumnya, format prompt dalam Linux adalah sebagai berikut :

```
[username@hostname]#
```
dipergunakan untuk prompt superuser

```
[username@hostname]$
```
dipergunakan untuk user biasa.

### **Penggunaan User yang Berbeda**

Berbeda dengan O/S DOS, Linux mempunyai mekanisme keamanan yang terintegrasi, masing masing user (pengguna) mempunyai hak tersendiri. File dan direktori mempunyai jenis hak akses yang berbeda. Beberapa file tidak dapat diakses oleh user (pengguna) biasa dan hanya user (pengguna) dengan nama login "root" yang mempunyai wewenang penuh ( ini disebut sebagai administrator sistem, dan jika anda mengerjakan di PC anda sendiri maka semestinya anda juga yang akan menjadi root atas mesin anda ). Hal ini berlainan dengan DOS yang mengizinkan semua user untuk mengakses seluruh isi harddisk anda.

### **Merubah Password**

Untuk merubah password, anda bisa mengetikkan perintah :

```
[masaji@linux]$ passwd
New UNIX password:
```
sistem akan meminta konfirmasi sekali lagi untuk memastikan anda telah mengetikkan password baru anda dengan benar.

Retype new UNIX password: passwd: all authentication tokens updated successfully

#### **Fasilitas Bantuan**

Anda tidak usah takut untuk melakukan eksperimen, bermain, dan mencoba sendiri sistem Linux. Anda bisa memperoleh bantuan dengan mengetikkan pada prompt ( $\$$  untuk prompt standar,  $\#$  untuk prompt *root* ) manakala mengalami kesulitan.

```
[masaji@linux~] $ help
```
Perintah ini akan memberikan anda bantuan tentang bash, atau jika anda ingin mendapatkan info tentang suatu perintah tertentu, ketikkan :

#### [masaji@linux~]\$ man command

sehingga jika anda menginstall man pages, maka sistem akan meminta manual pages yang berhubungan dengan perintah tsb. Misalnya :

[masaji@linux~]\$ apropos command [masaji@linux~]\$ whatis command

atau

[root@localhost] # makewhatis [masaji@linux~]\$ man -k command

Untuk keluar dari layar bantu, anda bisa menekan huruf [q] untuk keluar, apabila manual pages menemukan perintah yang terkaitan dengan kata yang dimaksud dalam pencariannya.

#### **Penggunaan Multi Konsol**

Linux mendukung multi konsol (console), yang membuat kita seolaholah memiliki beberapa buah terminal komputer dalam satu komputer.

Setelah melakukan booting-up untuk pertama kalinya kita akan berada pada konsol satu. Nah untuk berpindah ke console dua, tiga sampai dengan tujuh kita tinggal menekan tombol Alt-F2, Alt-F3  $s/d$  Alt-F7.

Dalam keadaan standar Linux memiliki 6 Console untuk text mode dan 1 console untuk X-Window. Jika anda sedang berada pada console ke 7 yaitu X-Window, untuk beralih ke console yang menjalankan mode teks, silakan tekan CTRL+ALT+F<1..6>

Jumlah console di linux bisa dirubah. Kita bisa melakukan penambahan ataupun pengurangan melalui editing konfigurasi pada file */etc/inittab*

### **Melakukan Scrolling Layar di Linux**

Hampir semua distribusi linux saat ini menyertakan fasilitas untuk scrolling layar yang telah berlalu ke atas. Untuk melakukan scrolling balik, anda bisa menekan tombol SHIFT+ atau sebaliknya, tekan tombol SHIFT+ untuk scrolling ke bawah.

#### **Fasilitas Autocomple Command**

Jika kita ingin melihat suatu file yang sangat panjang namanya, misalnya PacketTracer63\_linux.tar.gz, anda bisa menggunakan fasilitas autocomplete filename dari linux dengan cara mengetikkan Pack (awalan nama file) kemudian menekan tombol TAB, jika tidak ada file lain yang berawalan 'Pack' di dalam current direktori/path, maka linux akan langsung meneruskannya menjadi Packet-Tracer63\_linux.tar.gz.

#### **Keluar dari Shell**

Untuk keluar dari prompt shell, menuju ke login prompt anda bisa mengetikkan perintah :

[masaji@linux~]\$ exit

atau

```
[masaji@linux~]$ logout
```
atau anda juga bisa menggunakan tombol [CTRL+D]

#### **Mengenal User Aktif**

Pada Linux terdapat perintah untuk mengenali identitas user yang sedang aktif. Untuk mengetahui siapa siapa saja yang sekarang ini sedang login di mesin anda, berikan perintah :

```
[masaji@laptop:~] $ who
masaji tty7 2020-01-22 06:48 (:0)
[masaji@laptop:~] $
```
Dari sini kita bisa mengetahui kalau ada user lain yang bernama masaji dan guest yang juga sedang berada di dalam sistem, kalau kita juga ingin mengetahui apa yang sedang mereka lakukan, berikan perintah :

```
[masaji@laptop:~] $ w
```
22:40:52 up 15:54, 1 user, load average: 0,43, 0,38, 0,77

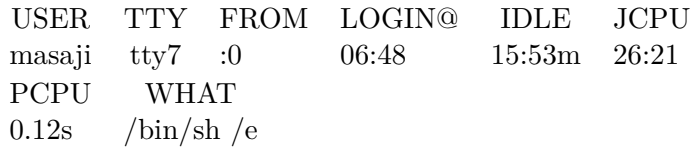

[masaji@laptop:~] \$

#### **ShutDown**

Hindari mematikan komputer atau mereset komputer secara langsung, tanpa melakukan proses shutdown, karena kemungkinan besar akan menyebabkan kerusakan pada filesystem. Jika anda menggunakan account root (account superuser) di kebanyakan mesin UNIX, anda dapat melakukan shutdown dengan menjalankan perintah:

```
[root@localhost] # halt
  atau
[root@localhost] # init 0
  atau
```
#### [root@localhost] # shutdown -h now

Untuk keluar dari Linux dan melakukan reboot, jika anda berada pada layar mode teks, tekan CTRL-ALT+DEL, tunggu sebentar agar sistem menyelesaikan proses yang tersisa hingga semuanya selesai, baru kemudian matikan komputer anda. Jika anda bekerja dibawah sistem X-Window, dan anda menggunakan desktop manajer KDE, anda akan mendapatkan pilihan untuk shutdown atau reboot. Semuanya tertera di situ dengan jelas.

# **Bab 6**

# **Dasar Pengoperasian Sistem Linux**

Setelah melakukan pemanasan sejenak, dengan memulai dan mengakhiri komputer yang sudah tertanam O/S Linux, kini tiba saatnya untuk mempelajari beberapa perintah dasar dalam pengoperasian sistem Linux.

#### **Melihat Direktori Aktif**

Jika kita ingin mengetahui sebenarnya kita berada di direktori mana, kita bisa memberikan perintah print working direktori, yaitu :

[masaji@laptop:~] \$ pwd /home/masaji

Artinya kita sedang berada di direktori /home/masaji.

#### **Melihat Isi Direktori**

Sekarang beralih bagaimana kita melihat file-file Linux yang ada, cobalah perintah di bawah ini:

```
[masaji@laptop:~] $ ls
[masaji@laptop:~] $ ls -l
[masaji@laptop:~] $ ls -R
[masaji@laptop:~] $ ls -a
```
Keterangan:

- Pilihan -R di perintah ls artinya kita melihat semua file yang ada di seluruh sub-sub direktori yang terdapat dalam direktori yang aktif.
- Pilihan -a artinya kita melihat semua file termasuk 'hidden file' , yaitu file file yang dimulai dengan tanda titik (.)

Untuk memuat file-file di dalam sebuah direktori yang sangat banyak dan tidak cukup ditampung dalam 1 layar, kita bisa menggunakan pemipaan ke utilitas more atau less, contoh :

```
[masaji@laptop: ] ls − lagR|more[masaji@laptop : ] ls -lagR |
less
```
Untuk melihat semua option yang ada silakan lihat manual page untuk perintah ls :

[masaji@laptop: ] \$ man ls

tentunya anda akan merasakan apa perbedaannya, pilihan -l berguna untuk mengetahui informasi lengkap ttg file/direktori yang dilihat, contoh :

```
[masaji@laptop:~] $ ls -l
total 48
drwxr-xr-x 2 masaji masaji 4096 Jan 20 05:39 bin/
drwxr-xr-x 2 masaji masaji 1 Jan 19 09:14 Desktop/
drwxrwxr-x 32 masaji masaji 4096 Jan 1 12:15 doc/
lrwxrwxrwx 1 masaji masaji 4 Dec 10 21:10 Documents/
drwxr-xr-x 3 masaji masaji 4096 Jan 22 00:46 Downloads/
drwxr-xr-x 7 masaji masaji 40 Dec 10 21:59 lagu/
lrwxrwxrwx 1 masaji masaji 5 Dec 10 21:11 Music/
lrwxrwxrwx 1 masaji masaji 8 Dec 10 21:10 Pictures/
drwxr-xr-x 5 masaji masaji 24 Jan 22 23:46 tmp/
```
Oleh: R. Kresno Aji, S.Sos, M.Kom 49

drwxr-xr-x 15 masaji masaji 4096 Jan 9 11:34 Videos/ [masaji@laptop:~] \$

Kita bisa mengetahui kalau direktori */Sbin* itu kepunyaan 'root' dan termasuk dalam group 'root', dibuat tanggal 23 Desember jam 01:35 Arti dari field pertama di sebelah kiri (misal : drwxr-xr-x). Perintah ls di Linux juga mengijinkan kita untuk menggunakan wildcard. Fungsi wildcard di Linux hampir serupa dengan di sistem operasi DOS, yaitu menggunakan :

- \* untuk mewakili serangkaian huruf yang belum diketahui dan
- ? untuk mewakili satu huruf

Contoh: jika kita ingin melihat file apa saja di direktori [/home/masaji/doc/manual/linux] yg huruf depannya ma, maka kita berikan perintah :

```
[masaji@laptop:~] $ ls doc/manual/linux/ ma*
doc/manual/linux/make-bootable-live-usb-flashdisk.txt
doc/manual/linux/make-character-generator.txt
```

```
doc/manual/linux/mail:
 ireadmail/
Menghapus-memulihkan-akun-Google.pdf
'Panduan Administrasi Zimbra Mail Server.pdf'
'Panduan Lengkap Zimbra Mail Server.pdf'
postfix_kav.rtf
setting_dns_with_mail_server.pdf
 spamassassin/
[masaji@laptop:~] $
```
### **Berpindah Direktori**

Untuk berpindah direktori, kita bisa menggunakan perintah [cd]. Cara penggunaan hampir sama dengan perintah CD di DOS, perbedaannya : pada linux menggunakan tanda slash [/] bukan backslash seperti pada DOS. Untuk memasuki direktori */usr/doc* kita akan memberikan perintah :

[masaji@laptop: ] \$ cd /usr/doc

Kita bisa memasuki home direktori kita hanya dengan mengetikkan :

```
[masaji@laptop: ] $ cd
atau
[masaji@laptop: ] $ cd
hasilnya adalah :
[masaji@laptop: ] $
```
Kita bisa beralih langsung ke direktori yang aktif sebelum sekarang dengan memberikan perintah :

[masaji@laptop: ] \$ cd ../

### **Melihat Isi File**

Untuk melihat isi suatu file di Unix, kita menggunakan perintah '*cat*'. 'more' atau '*less*'. Contoh :

[masaji@laptop: ] \$ more selamat.txt Selamat belajar Linux

Perbedaan sintaks perintah, antara: cat, more, less adalah sebagai berikut:

• **cat** berfungsi sebagaimana halnya TYPE pada DOS, yaitu dengan langsung mencetak semua isi file yang bersangkutan tanpa berhenti setiap kali layar penuh.

- **more** berfungsi sebagaimana halnya TYPE |MORE pada DOS, yaitu mencetak isi file yang bersangkutan, tetapi akan berhenti setiap kali layar penuh, menunggu penekanan tombol spasi untuk mencetak baris berikutnya. Untuk keluar dari more sebelum semuanya selesai dicetak, ketikkan q.
- **less** mengijinkan kita untuk menggunakan panah atas dan panah bawah untuk melakukan navigasi atas isi file tersebut. Untuk keluar dari less sebelum semuanya selesai dicetak, ketikkan q.

#### **Menyalin File**

Untuk menyalin file, Linux menyediakan perintah 'cp' dengan sintaks sebagai berikut :

```
cp <file_sumber> <file_target/direktori>
```
Misalnya, bila kita ingin menyalin file /home/masaji/temp/coba menuju ke direktori /home/masaji/doc, maka kita gunakan perintah seperti ini :

[masaji@laptop: ] \$ cp coba.txt /home/masaji/tmp

atau [masaji@masaji.net] \$ cp coba.txt tmp/

perintah *cp* juga mengijinkan kita untuk melakukan penyalinan beberapa file sekaligus, misalnya kita ingin menyalin 3 file sekaligus yang bernama : coba1, coba2, coba3 ke dalam direktori /home/masaji/tmp, maka kita cukup mengetikkan perintah sebagai berikut:

```
[masaji@laptop: ] $ cp coba* /doc/coba
```
### **Menghapus File**

Linux menyediakan perintah/utilitas '*rm*' untuk menghapus file, dengan sintaks sebagai berikut:

```
rm [option] [file_yg_akan_dihapus]
```
Pada kebanyakan mesin Unix, *rm* akan menyertakan option [-i], yaitu konfirmasi ulang sebelum benar-benar melakukan penghapusan terhadap file. Hal ini karena file sistem berbasis unix dirancang untuk multiuser, jadi sulit untuk dilakukan undelete terhadap filefile yang sudah dihapus. Perintah rm juga mengijinkan kita untuk menggunakan wildcard (coba lihat kembali tentang wildcard pada perintah ls di atas).

Pilihan rm yang sering digunakan :

- **d** direktori menghapus direktori yang ada isinya (hanya root yg bisa)
- **f** force menghapus file tanpa konfirmasi terlebih dulu.
- **i** interactive konfirmasi sebelum penghapusan.
- **R** –recursive menghapus semua isi direktori beserta subsubnya.

Contoh, jika anda ingin menghapus semua isi direktori [/tmp], anda bisa memberikan perintah :

```
[masaji@masaji.net] $ rm -rf /tmp
```
## **Mengganti Nama File**

Untuk mengganti nama file kita menggunakan perintah '*mv*' Sintaks perintahnya adalah :

mv [nama\_file\_lama] [nama\_file\_baru]

Contoh kita akan mengganti file rubah.txt menjadi rubah, kita berikan perintah :

[masaji@laptop: ] \$ mv rubah.txt rubah

#### **Memindahkan File ke direktori Lain**

Selain untuk mengganti nama file, perintah mv juga bisa digunakan untuk memindahkan suatu file ke direktori lain, perintah ini juga mengijinkan penggunaan wildcard Misalnya kita ingin memindahkan file [/home/masaji/tmp/rubah] ke direktori [/home/masaji/bin] maka kita cukup mengetikkan perintah sebagai berikut:

[masaji@masaji.net] \$ mv /home/masaji/tmp/rubah bin/

#### **Mengetahui Jenis File**

Kita dapat mengidentifikasikan sebuah file dengan menggunakan utilitas '*file*'. Misalkan kita akan mencari tahu file /etc/passwd itu berjenis apa, kita bisa memberikan perintah file. Contohnya adalah demikian:

```
[masaji@laptop:~] $ file /etc/passwd
/etc/passwd: ASCII text
[masaji@laptop:~] $
```
### **Menterjemahkan perintah dari DOS ke Linux**

Berikut ini adalah alih bahasa sintaks perintah yang biasa anda gunakan pada DOS untuk ditransfer pada Linux. Di sebelah kiri adalah perintah DOS, dan perintah Linux di sebelah kanan:

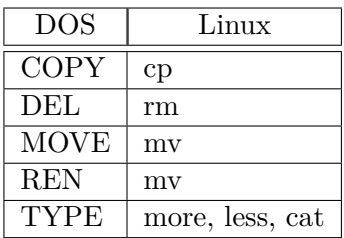

Sedangkan, perbedaan dalam pemakaiannya adalah sebagai berikut:

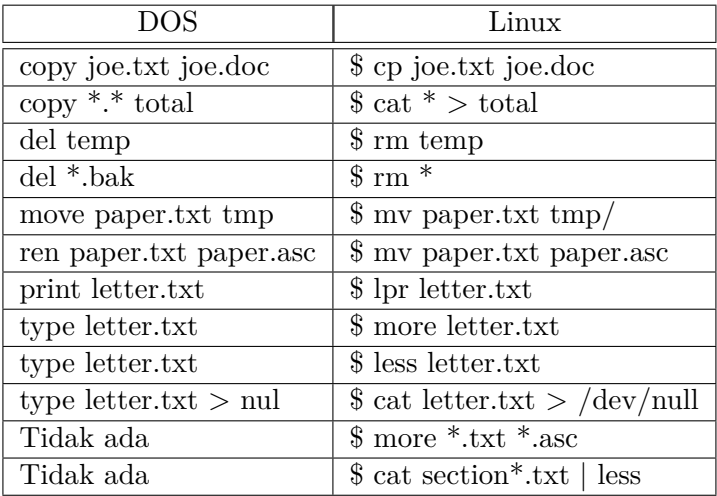

Keterangannya sebagai berikut:

- \* (asterix) adalah karakter yang paling fleksibel, [\*] mewakili semua file kecuali *file hidden*. ketika menggunakan perintah more, tekan [SPASI] untuk melihat semua file yang ada, anda diijinkan menggunakan panah.
- Tidak ada UNDELETE pada Linux, maka dari itu berpikirlah dua kali sebelum menghapus.
- Linux mempunyai wildcard yang lain : yaitu [ ].
- Gunakan: [abc\*] untuk mewakili file file yang dimulai dengan huruf awal **abc**;
- \*I-N,1,2,3 mewakili file yang diakhiri dengan huruf :  $I,J,K,L,M,N,1,2,3$ ; Tidak seperti RENAME - nya DOS ; perintah mv \*.xxx \*.yyy tidak berlaku di Linux (tidak ada rename massal).
- Penggunaan parameter [-i] pada **cp -i** dan *mv -i*, akan mengakibatkan ditampilkan peringatan/persetujuan apabila akan terjadi penimpaan file (overwritten) terhadap file lain.

#### **Membuat File Baru**

Linux menyediakan perintah touch untuk membuat sebuah file kosong. Jika kita ingin membuat sebuah file kosong bernama baru di direktori /home/masaji/tmp, kita tinggal mengetikkan perintah :

```
[masaji@laptop:~/tmp] $ touch baru
[masaji@laptop:~/tmp] $ ls -ld baru
-rw-r--r-- 1 masaji masaji 0 Jan 23 21:47 baru
[masaji@laptop:~/tmp] $
```
Kita bisa juga membuat file teks dengan menggunakan fasilitas pengalihan (redirection) dengan tanda [>] dan perintah cat. Sebagai contoh:

\$ echo 'Ini contoh file baru' > fbaru \$ cat fbaru Ini contoh file baru

## **Membandingkan Dua Buah File**

Bilamana kita ingin membandingkan isi dari dua buah file teks yang berbeda, untuk mengetahui apakah isinya sama atau tidak, pada Linux terdapat aplikasi utilitas bernama *diff*, dengan sintaks perintah sebagai berikut :

diff [option] [file satul [file dual] Pilihan parameter yang bisa digunakan adalah:

- **B** menyebabkan spasi dan tab di belakang diabaikan
- **e** menghasilkan skrip yang berguna untuk utilitas [ed], agar file pertama isinya jadi sama persis dengan file ke dua.

Coba perhatikan contoh dibawah ini :

- 1. [*masaji*@*laptop* : */tmp*] \$ cat satu Ini adalah contoh file pertama yang akan dibedakan dengan diff. [*masaji*@*laptop* : */tmp*] \$
- 2. [*masaji*@*laptop* : */tmp*] \$ cat dua Ini adalah contoh file kedua yang akan dibedakan dengan diff. [*masaji*@*laptop* : */tmp*] \$

Kemudian, kita lakukan perbandingan kedua file tersebut di atas, menggunakan sintaks perintah sebagai berikut:

[*masaji*@*laptop* : */tmp*] \$ diff satu dua

< Ini adalah contoh file pertama yang akan dibedakan dengan diff.

> Ini adalah contoh file kedua yang akan dibedakan dengan diff. [*masaji*@*laptop* : */tmp*] \$

## **Kaitan (Links)**

—

Pada O/S UNIX/Linux dikenal istilah link dalam sistem file, link sendiri berarti : pointer atau penunjuk yang menunjuk ke file/inode. (Inode bisa dimiliki lebih dari 1 file. Link ini berguna agar satu file dapat diacu dalam beberapa direktori lain yang berbeda.

Dengan adanya link ini memungkinkan data yang sama dapat dipakai oleh sejumlah pemakai dalam suatu jaringan multiuser. Dan sebuah file dapat dianggap sama dengan file lain tanpa melakukan penyalinan yang tentunya akan memakan banyak ruang media penyimpanan anda. Terminologi link dalam Linux mempunyai kesamaan dengan shortcut pada Windows. Hanya saja, pengguna Linux diperbolehkan melakukan cd pada link tersebut jika link itu adalah sebuah direktori, sementara pada Windows tidak dapat.

Untuk membuat link, Unix menyediakan utilitas bernama 'ln' , dengan syntax sebagai berikut:

```
ln [option] file_sumber file_target
```
Ada dua macam kategori link, yaitu :

#### **Hard link**

Merupakan dua file yang menuju pada inode yang sama, contohnya demikian:

```
[masaji@laptop:~/tmp] $ cat satu
ini file pertama
[masaji@laptop:~/tmp] $ ln satu dua
[masaji@laptop:~/tmp] $ cat dua
ini file pertama
```
Setelah dilakukan ln file '[satu]' di-link ke file '[dua]', maka *file dua* akan berisi sama persis dengan *file 'satu'*, juga disitu terlihat jumlah link ke inode ada 2 buah, anda bisa mencoba dengan :

[masaji@laptop:~/tmp] ls -i 2460 dua 2460 satu

Terlihat bahwa file 'satu' dan file 'dua' mengarah pada inode yang sama. Perintah ln juga mengijinkan kita untuk mengaitkan dua buah file yang terletak pada partisi yang berbeda. Penghapusan terhadap file satu tidak akan menyebabkan file dua terhapus, demikian pula sebaliknya.

#### **Symbolic link**

Symbolic link dapat dibuat dengan menyertakan option [-s] pada perintah ln. Pada symbolic link, file target hanya merupakan pointer yang mengarah ke file sumber, kalau file sumber dihapus maka file target juga tidak akan berfungsi lagi karena pada symbolic link, yang mengarah pada inode hanya file sumber.

```
[masaji@laptop:~/tmp] $ ls -l
total 4
drwxr-xr-x 2 masaji masaji 1 Jan 23 14:40 download/
drwxr-xr-x 2 masaji masaji 1 Jan 23 14:40 img/
drwxr-xr-x 2 masaji masaji 1 Jan 23 14:40 note/
-rw-r--r-- 1 masaji masaji 17 Jan 23 15:51 satu
[masaji@laptop:~/tmp] $ ln -s satu dua
[masaji@laptop:~/tmp] $ ls -l
total 4
drwxr-xr-x 2 masaji masaji 1 Jan 23 14:40 download/
lrwxrwxrwx 1 masaji masaji 4 Jan 23 15:52 dua -> satu
drwxr-xr-x 2 masaji masaji 1 Jan 23 14:40 img/
drwxr-xr-x 2 masaji masaji 1 Jan 23 14:40 note/
-rw-r--r-- 1 masaji masaji 17 Jan 23 15:51 satu
[masaji@laptop:~/tmp] $ ls -i
242940 download/ 497013 dua@ 242900 img/ 242939 note/
215483 satu
[masaji@laptop:~/tmp] $ cat satu
Ini file pertama
[masaji@laptop:~/tmp] $ cat dua
Ini file pertama
[masaji@laptop:~/tmp] $ rm satu
rm: remove regular file 'satu'? y
```
Setelah file satu dihapus, file dua tidak ikut hilang, tapi akan tidak berfungsi lagi. Karena dia mengarah pada file yang tidak ada.

## **Melihat Spasi yang Digunakan dalam Suatu Direktori**

Jika anda ingin mengetahui berapa banyak ruangan yang dipakai oleh suatu direktori, anda bisa menggunakan perintah du. Misalnya, anda ingin mengetahui berapa banyak ruangan yang digunakan pada direktori [/home/masaji/Documents], cara adalah sebagai berikut:

```
$ [masaji@laptop:~] $ du -sh Documents/
61G Documents/
$ [masaji@laptop:~] $
```
#### **Keterangan**:

- Paramater [-s] digunakan untuk memudahkan membaca kapasitas direktori secara global pada direktori yang dimaksud. Bila tidak, akan disajikan beserta semua sub direktori.
- Parameter [-h] berfungsi untuk penyajian data secara global dalam satuan GB. Bila tidak menggunakan parameter ini, besar kapasitas direktori akan disajikan dalam satuan bytes.

## **Melihat Kapasitas Hard Disk**

Untuk melihat kapasitas spasi yang terpakai dan spasi yang masih kosong, Linux menyediakan perintah '**df**'. Contohnya demikian: [*masaji*@*laptop* : ]\$ df -h

#### **Dasar Pengoperasian Sistem Operasi Linux**

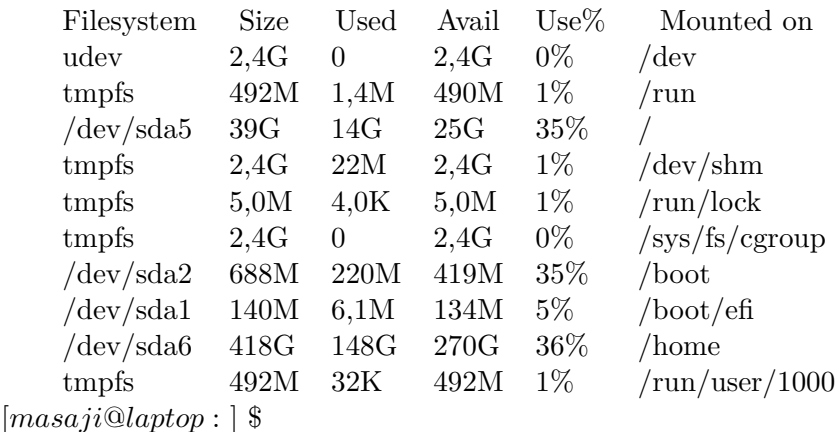

Apabila terdapat pemasangan external devices, maka akan ditampilkan pula peralatan tersebut, seperti berikut ini:

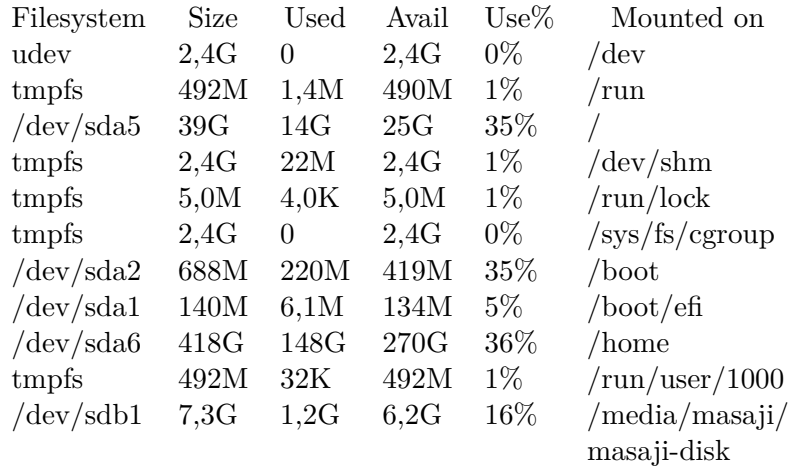

[*masaji*@*laptop* : ] \$

Salah satu cara membacanya adalah sebagai beriktut: Artinya : direktori [/] (root direktori) berada pada partisi /dev/hsda5, mempunyai kapasitas 39G, spasi yang digunakan GB dan masih tersedia spasi kosong sebesar 25 GB dan persentase spasi yang telah terpakai adalah 35%. Sama halnya dengan lainnya.

### **Mencari Sebuah File**

Jika anda ingin mencari sebuah file dan anda tidak tahu pada direktori mana file tersebut berada, Linux menyediakan fasilitas untuk pencarian, yaitu dengan menggunakan perintah find atau whereis. Sintaks perintahnya sebagai berikut:

find  $\langle$  direktori/path $\rangle$   $\langle$  expresi $\rangle$ 

Misalnya, jika anda ingin mencari file data-1 pada home directory anda, ketikkan perintah demikian:

\$ find Documents/ |grep -i data-1

Perintah tersebut di atas akan mencari file yang bernama data-1 pada direktori Documents. Sedangkan parameter [grep -i] memberitahukan, bahwa nama file tersebut bisa menggunakan huruf besa maupun kecil.

# **Bab 7**

# **Mengenal Proses pada Linux**

Pada mesin Linux kita mengenal istilah proses latar belakang dan latar depan. Latar depan adalah sebuah proses yang berjalan langsung di depan kita, sementara kendali utuh dari terminal kita dipegang oleh program yang sedang berjalan, sedangkan pada proses latar belakang, sementara program berjalan sebagai latar belakang, kita dapat melakukan tugas lain.

#### **PS dan Kill**

Untuk menjalankan sebuah program menjadi proses yang berjalan di latar belakang kita bisa menambahkan tanda '&' setelah pemanggilan file. Contoh :

- 1. \$ evince bk-linux-dasar.pdf &
- 2. Untuk melihat proses yang sedang berjalan, ketikkan sintaks perintah sebagai berikut:

```
$ ps ax |grep -i evince
9430 pts/0 Sl 0:03 evince bk-linux-dasar.pdf
9500 pts/0 S+ 0:00 grep -i evince
```
Perintah tersebut di atas akan menampilkan daftar dari proses yang sedang berjalan, sesuai dengan program aplikasi yang ini kita lihat dibantu dengan pemipaan [grep -i evince]. Anda mungkin membutuhkan untuk menghentikan / mematikan suatu proses (program) yang sedang berjalan, pada saat anda tidak mengetahui bagaimana untuk keluar.

3. Untuk menghentikan/'mematikan' suatu proses (program), ketikkan sintaks perintah berdasarkan PID (Program Identification Number) berikut ini:

\$ kill [PID]

atau kalau anda ingin mudah dan cepat, anda bisa mengetikkan sintaks perintah berikut:

\$ killall [nama\_program]

- 4. Terkadang, proses berjalannya suatu program hanya akan terhenti/termatikan dengan memberikan sintaks perintah berikut ini:
	- $\frac{15}{15}$  [PID], atau
	- kill -9 [PID]

### **Jobs**

Sebagai tambahan, shell mengijinkan anda untuk menghentikan ataupun menunda proses untuk sementara, mengirim proses ke background, membawa proses dari background ke foreground. Dalam konteks ini proses proses tersebut dinamakan "*jobs*". untuk mengetahui

ada berapa banyak "*jobs*", ketikkan sintaks perintah berikut ini:

\$ jobs

Perintah tersebut di atas akan menampilkan pekerjaan/job berdasarkan nomor job, bukan berdasarkan PID mereka.

- 1. Untuk menghentikan proses yang berjalan di foreground, anda bisa menekan tombol [CTRL-C]. Namun, tidak semua program bisa dihentikan dengan cara ini.
- 2. Untuk menunda proses yang berjalan di foreground (tapi tidak selalu bisa) [CTRL-Z].
- 3. Untuk mengirim proses yang tertunda ke background (menjadi jobs), ketikkan sintaks perintah berikut ini:

\$ bg [job]

4. Untuk membawa job ke foreground (permukaan), ketikkan sintaks perintah berikut ini:

\$ fg [job]

5. Untuk menghentikan/mematikan *jobs*, ketikkan sintaks perintah berikut:

\$ kill [%job]

dimana job bernilai 1,2,3, dan seterusnya.

Misalnya, kita ingin melihat PID dari proses 'evince', ketikkan sintaks perintah berikut ini:

\$ ps ax |grep -i evince

9430 pts/0 Sl 0:03 evince bk-linux-dasar.pdf<br>9500 pts/0 S+ 0:00 grep -i evince  $S+$  0:00 grep  $-i$  evince

Terlihat "evince" mempunyai nomor proses 9430, untuk menghentikan proses tersebut, kita ketikkan sintaks perintah berikut:

\$ kill 9430

Dan, terlihat bahwa proses "evince" tersebut sudah terhenti berjalan.

# **Bab 8**

# **Sistem Attribut dan Kepemilikan File**

## **Perizinan (Access Permission) dan Hak Kepemilikan File (File Ownership)**

Pada DOS, File-file dan direktori dalam mempunyai atribut-atribut sebagai berikut:

- $\bullet$  **A** arsip
- **H** Tersembunyi/hidden
- **R** Read-only (hanya baca) dan
- **S** System

Sedangkan pada Linux hanya ada [H] dan [R], yaitu untuk '*hidden file*' nama file dimulai dengan titik. Di dalam O/S Linux, file-file selalu mempunyai hak perizinan akses (*permission*). Kepemilikan (*owner*), dan termasuk dalam grup mana. Contoh :

[masaji@laptop:~] \$ ls -l /bin/ls

-rwxr-xr-x 1 root root 133792 Jan 18 2018 /bin/ls\* [masaji@laptop:~] \$

Pada field pertama terdapat hak perizinan akses dari file /bin/ls. File 'ls' dimiliki oleh 'root' dan dimiliki oleh grup 'root'.

Pada file */bin/ls* terdapat attribut, yang bisa diurutkan sesuai berdasarkan urutan atribut, dibaca dari kiri ke kanan, sebagi berikut:

-rwxr-xr-x

1. nomer 1 adalah tipe file ( $-$  =  $, d$  =  $,$  l = link), untuk lengkapnya ditunjukkan pada tabel berikut ini:

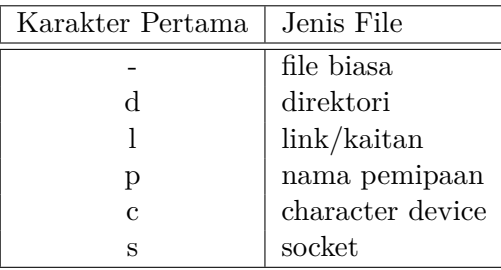

- 2. rwx (nomer 2,3,4) adalah hak perizinan akses untuk pemilik file (read/baca, write/tulis, execute/eksekusi).
- 3. r-x (nomer 5,6,7) adalah hak perizinan akses untuk group dari pemilik file (read/baca, execute/eksekusi).
- 4. r-x (nomer 8,9,10) adalah hak perizinan akses untuk user-user selain pemilik sendiri dan grupnya.

Untuk jelasnya, bisa dilihat pada gambar dan diagram di bawah ini:

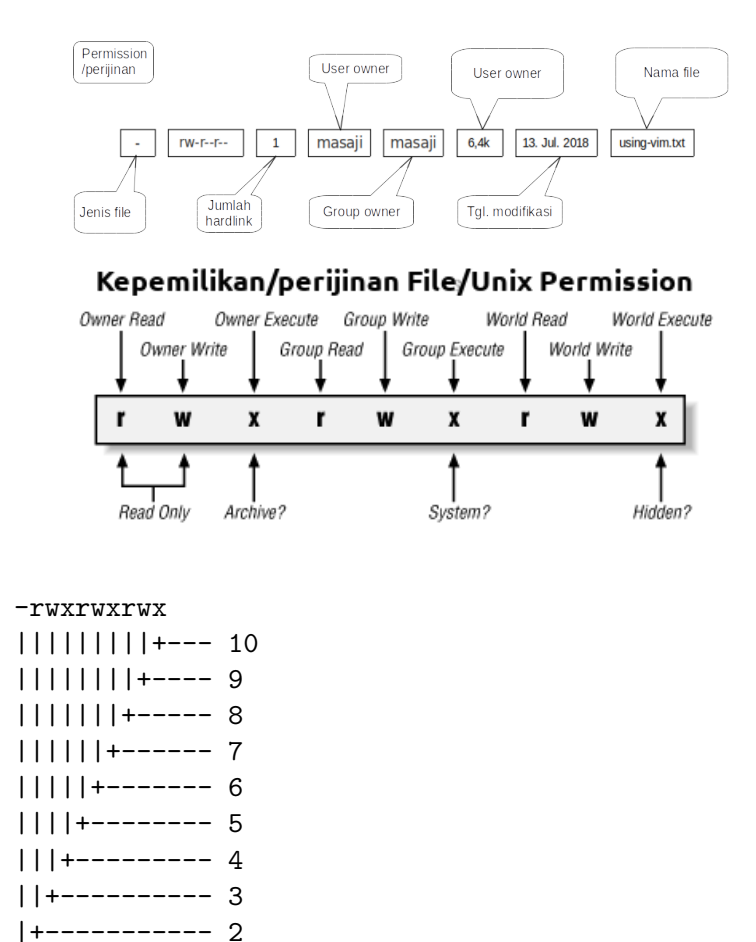

Inilah yang menyebabkan kenapa anda tidak dapat menghapus file /bin/ls jika tidak sebagai root, karena anda tidak mempunyai hak untuk melakukannya/menuliskan.

Seorang pemilik file atau seorang superuser dapat mengubah hak permisi akses terhadap file filenya. Untuk melakukan perubahan hak akses terhadap suatu file, perintahnya adalah :

+------------ 1

chmod <whoXperm> <file>

Dimana:

- who adalah u (user, yaitu pemilik),
- $\mathbf{g} = (gray)$ ,
- $\mathbf{o} = (\text{other}/\text{vg } \text{lain}),$
- **X** adalah tanda  $[+]$  atau  $[.]$ ,
- **perm** (permission), adalah:

$$
- \mathbf{r} = (\text{read}),
$$

$$
- \mathbf{w} = (\text{write}),
$$

 $-\mathbf{x} = (\text{execute}).$ 

Adapun penggunaannya adalah sebagai berikut:

1. Untuk merubah setting file menjadi *executable* terhadap pemiliknya, atau bisa disingkat menjadi *chmod +x file*, sintaks perintahnya sebagai berikut:

 $\$  chmod u+x file

2. Untuk menghilangkan hak write dan execute dari grup dan other, sintaks perintahnya sebagai berikut:

\$ chmod go-wx file

3. Untuk memberikan hak read, write, dan execute kepada semua orang, sintaks perintahnya sebagai berikut:

\$ chmod ugo+rwx file

4. Untuk membuat file "*setuid*" atau "*suid*", yaitu file yang terhadapnya, setiap orang dapat mengakses dengan hak setara **root**, sintaks perintahnya demikian:

\$ chmod +s file

#### **Mengubah Kepemilikan File**

Superuser/root dapat mengubah hak kepemilikan dari sebuah file, yaitu dengan menggunakan perintah chown, sintaksnya adalah :

```
chown <nama_pemilik> <nama_file>
```
Untuk lebih jelasnya lihat contoh di bawah ini:

[masaji@laptop:~/tmp] \$ ls -ld coba -rw-r--r-- 1 masaji masaji 0 Jan 23 16:54 coba [masaji@laptop:~/tmp] \$ sudo chown root coba [masaji@laptop:~/tmp] \$ ls -ld coba -rw-r--r-- 1 root masaji 0 Jan 23 16:54 coba [masaji@laptop:~/tmp] \$

#### **Mengubah Hak Penggunaan Akses dengan Menggunakan Angka**

Anda dapat mengubah hak permisi akses dengan menggunakan angka, dengan cara sebagai berikut :

rwxr-xr-x dapat dituliskan 755, karena setiap angka menunjukkan bit dengan perhitungan sebagai berikut:

```
||||||||||
|||||||||+--- 10
||||||||+---- 9
|||||||+----- 8
||||||+------ 7
```
- |||||+------- 6 ||||+-------- 5 |||+--------- 4 ||+---------- 3 |+----------- 2 +------------ 1
	- $\bullet$  - adalah 0,
	- $\bullet$   $-x$  adalah 1,
	- −*w*− adalah 2,
	- −*wx* adalah 3, dan seterusnya.

Angka 755 tersebut berasal dari :

- $\text{rwx} = 111$ , dimana 111 biner = 7 desimal
- $r-x = 101$ , dimana 101 biner = 5 desimal
- $r-x = 101$ , dimana 101 biner = 5 desimal

#### **Menentukan Akses Pembuatan File**

Jika anda membuat/menciptakan sebuah file, maka default hak perizinan akses terhadap file baru tersebut akan dibuat berdasarkan nilai cadar yang disebut dengan umask. Umask (user file-creation mask) berupa tiga bilangan oktal yang mengatur hak perizinan akses terhadap penciptaan file/direktori. Kita coba mengetikkan perintah umask :

\$ umask 022

Makna angka 022 memiliki arti, bahwa setiap file yang kita ciptakan akan mempunyai hak akses :

- 0 -> read/write untuk user
- 2 -> read only untuk group

• 2 -> read only untuk other

Kode | Read | Write | Execute 0 ya ya ya 1 ya ya tidak 2 ya tidak ya 3 | ya | tidak | tidak 4 tidak ya ya 5 tidak ya tidak 6 tidak tidak ya 7 tidak tidak tidak

Perhatikan tabel berikut ini:

Keterangan :

- 1. Tanda [\*] berlaku apabila yang dibuat berupa direktori.
- 2. Kalau kita menginginkan user selain grup kita tidak bisa membaca, melihat ataupun menjalankan file yang baru kita buat, kita bisa merubah cadar menjadi bernomor 026:

\$ umask 026

3. Superuser/root dapat mengubah hak kepemilikan dari sebuah file, yaitu dengan menggunakan perintah chown, sintaks perintahnya adalah sebagai berikut:

 $\#$  chown  $\langle$ nama pemilik $>$  $\langle$ nama file $>$ 

Untuk lebih jelanya, bisa dilihat pada contoh di bawah ini:

```
[masaji@laptop:~/tmp] $ ls -ld coba
-rw-r--r-- 1 masaji masaji 0 Jan 23 18:12 coba
[masaji@laptop:~/tmp] $ sudo chown root coba
[masaji@laptop:~/tmp] $ ls -ld coba
-rw-r--r-- 1 root masaji 0 Jan 23 18:12 coba
```
[masaji@laptop:~/tmp] \$ sudo chown masaji coba [masaji@laptop:~/tmp] \$ ls -ld coba -rw-r--r-- 1 masaji masaji 0 Jan 23 18:12 coba [masaji@laptop:~/tmp] \$

#### **Mengubah Group Kepemilikan File**

Untuk mengubah group pada file, anda bisa menggunakan perintah chgrp, sintaksnya sebagai berikut :

 $\frac{\sinh(\theta)}{\sinh(\theta)}$  <nama group> <nama file> Contohnya adalah demikian:

```
masaji@laptop:~/tmp] $ ls -ld coba
-rw-r--r-- 1 masaji masaji 0 Jan 23 21:33 coba
[masaji@laptop:~/tmp] $ sudo chgrp ito coba
[masaji@laptop:~/tmp] $ ls -ld coba
-rw-r--r-- 1 masaji ito 0 Jan 23 21:33 coba
[masaji@laptop:~/tmp] $
```
#### **Catatan**:

Untuk menjalankan perintah *chgrp* ataupun *chown*, anda harus login sebagai Superuser/root. Cara yang paling aman adalah dengan menjalankan substitute user, atau biasa dikenal dengan *sudo*.

Dengan cara demikian, anda bisa menjalankan perintah yang hanya bisa dijalankan oleh Superuser/root.

## **Sistem Pemipaan Pada Linux**

Pada sistem operasi Linux anda diperkenankan untuk melakukan proses pemipaan atau pengalihan. Dengan menggunakan pemipaan atau pengalihan, memungkinkan suatu output dari suatu perintah bisa menjadi input dari perintah yang lain. Dengan fasilitas tersebut juga memungkinkan bagi kita untuk menyimpan keluaran dari sebuah perintah menjadi sebuah file, atau menjadikan isi dari sebuah file menjadi input dari sebuah proses.

Pada Linux, pengalihan dan pemipaan dapat menggunakan:

 $\langle \rangle$  >  $\|$ Atau dengan wildcards, seperti: \* ? nul: /dev/null

Penggunaan perintah untuk melakukan pencetakan dengan menggunakan sintaks:

prn, lpt1: /dev/lp0 atau /dev/lp1; lpr

#### **Pemipaan**

Untuk memahami konsep pemipaan, coba anda perhatikan contoh di bawah ini :

1. \$ cat satu

Ini adalah contoh dari file pertama yang akan dibandingkan dengan perintah diff apakah ada bedanya atau tidak?

- 2. \$ grep 'tidak' satu Ini adalah contoh dari file pertama yang akan dibandingkan dengan perintah diff apakah ada bedanya atau tidak?
- 3. \$ cat satu | grep 'tidak' Ini adalah contoh dari file pertama yang akan dibandingkan dengan perintah diff apakah ada bedanya atau tidak?

#### **Keterangan**:

• Dengan perintah '*cat*', anda dapat melihat isi dari file yang bernama '*satu*', kemudian bilamana anda ingin menampilkan baris yang berisi kata '*tidak*' dalam file yang bernama '*satu*' dengan sintaks perintah :

\$ grep 'tidak' satu

• Dengan fasilitas pemipaan, memungkinkan output dari perintah '*cat satu*' menjadi input bagi perintah grep '*tidak*' untuk menampilkan baris berisi kata '*tidak*' hanya dalam satu baris perintah saja.

### **Pengalihan**

Pengalihan menggunakan tanda lebih dari [>] atau kurang dari [<]. Dengan pengalihan memungkinkan kita untuk mengalihkan isi sebuah file menjadi input dari sebuah proses, ataupun menjadi output. Contoh :

```
[masaji@laptop:~/tmp] $ ls -l
total 8
-rw-r--r-- 1 masaji masaji 0 Jan 23 21:47 baru
-rw-r--r-- 1 masaji masaji 21 Jan 23 21:51 fbaru
drwxr-xr-x 2 masaji masaji 1 Jan 24 02:42 img/
drwxr-xr-x 2 masaji masaji 1 Jan 24 02:42 note/
-rw-r--r-- 1 masaji masaji 111 Jan 24 01:45 satu
[masaji@laptop:~/tmp] $ ls -l > isi
[masaji@laptop:~/tmp] $ cat isi
total 8
-rw-r--r-- 1 masaji masaji 0 Jan 23 21:47 baru
-rw-r--r-- 1 masaji masaji 21 Jan 23 21:51 fbaru
drwxr-xr-x 2 masaji masaji 1 Jan 24 02:42 img/
-rw-r--r-- 1 masaji masaji 0 Jan 24 02:42 isi
drwxr-xr-x 2 masaji masaji 1 Jan 24 02:42 note/
-rw-r--r-- 1 masaji masaji 111 Jan 24 01:45 satu
[masaji@laptop:~/tmp] $
```
# **Bagian V Mengenal Sistem Jaringan**

## **Berkomunikasi Antar Pengguna**

Linux memberikan banyak fasilitas untuk komunikasi antar pemakai, apalagi dengan dukungan TCP/IP yang penuh, memungkinkan melakukan variasi-variasi baru dan pengembangan dimasa mendatang tentang komunikasi antar pemakai baik dengan pemakai Linux sendiri ataupun pemakai sistem operasi lain.

Namun saat ini kita hanya akan membahas elektronic-mail/surat elektronik dengan utilitas '*mail*', fasilitas bercakap-cakap dua arah melalui perintah *write/talk*, dan beberapa fasilitas dasar lainnya.

#### **Electronic Mail (E-mail)**

Dengan fasilitas email (surat elektronik), memungkinkan kita untuk melakukan komunikasi dengan pengguna lain. Linux menyediakan utilitas 'mail' untuk menangani masalah pengiriman e-mail.

Sebelum memulai menggunakan email internal, lakukan instalasi *mailutils*, jalankan sintaks perintah berikut ini:

\$ sudo apt install mailutils -y

Untuk mengirim surat elektronik, kita bisa mengetikkan sintaks perintah berikut:

```
[masaji@laptop:~] $ mail root
Cc:
Subject: Halo bung Administrator...
Selamat bekerja !!!
dari masaji
[masaji@laptop:~] $
```
Lanjutkan dengan menekan [tekan CTRL+D]

Jika anda tidak ingin membuat Cc (carbon copy atau tembusan) kepada user lain, silakan kosongkan pada baris Cc:

Perintah mail juga mengijinkan kita untuk menggunakan fasilitas pengalihan dari file, dimana nantinya isi dari file akan menjadi isi surat dari yang kita kirimkan, contoh:

[*masaji*@*linux* ]\$ mail root < file\_isi\_email

#### **Cara Membaca Email**

Untuk melihat email yang masuk anda bisa mengetikkan perintah '*mail*' pada prompt, sebagai berikut.

1. Jalankan login sebagai *'root'*:

[*masaji*@*laptop* : ]\$ su Password:

2. Kemudian, jalankan program aplikasi *mail*, sebagai berikut:

root@laptop:/home/masaji# mail

3. Sistem akan memberikan pemberitahuan, adanya email baru dalam bentuk: nomor, pengirim, hari, tanggal, dan subyek email, seperti tampak di bawah ini:

"/var/mail/root": 1 message 1 new >N 1 R. Kresno Aji Fri Jan 24 04:00 14/439 Halo bung Administra

4. Tekan nomor yang ingin anda baca emailnya, seperti ditunjukkan pada penjelasan di bawah ini:

? 1 Return-Path: <masaji@laptop> X-Original-To: root@laptop Delivered-To: root@laptop Received: by laptop (Postfix, from userid 1000) id AD8DD222259A; Fri, 24 Jan 2020 04:00:25 +0700 (WIB) To: <root@laptop> Subject: Halo bung Administrator... X-Mailer: mail (GNU Mailutils 3.4) Message-Id: <20200123210025.AD8DD222259A@laptop> Date: Fri, 24 Jan 2020 04:00:25 +0700 (WIB) From: "R. Kresno Aji" <masaji@laptop> Selamat bekerja !!! dari masaji ?

5. Untuk keluar dari aplikasi mail, tekan huruf [x].

Sebagai informasi tambahan, anda bisa menggunakan programprogram mail client seperti pine, elm, mutt, XFMail, Thunderbrd, dan lain sebagainya, yang tentunya lebih nyaman daripada menggunakan utilitas mail.

### **Mengirimkan Pesan ke Pengguna (User) lainnya**

Seorang user dapat mengirimkan pesan ke user lain dengan menggunakan perintah write.

Contoh: user *masaji* ingin mengirimkan pesan tertulis ke user *ito*.

```
[masaji@laptop:~] $ write ito
halo ito ...
sedang apa disana...?
```
Lanjutkan dengan menekan [CTRL+D] Setelah perintah ini diketikkan maka, di layar dari user *ito* akan muncul :

```
Message from masaji@laptop on tty7 at 17:43 ...
halo ito ...
sedang apa disana...?
EOF
```
#### **Menggunakan Komunikasi Dua Arah antar Pengguna dengan "talk"**

Seorang pengguna dapat melakukan komunikasi dua arah dengan pengguna lainnya secara langsung atau bercakap-cakap dengan pengetikan keyboard. Untuk kepentingan itu anda dapat menggunakan perintah 'talk'.

Contoh: user 'tamu' ingin berkomunikasi 2 arah dengan ito :

```
[masaji@laptop:~] $ talk ito
[Waiting for your party to respond]
```
setelah user tamu mengetikkan perintah 'talk ito' maka user ito akan menerima pesan dan harus dijawab dengan :

Message from Talk Daemon@laptop at 17:52 ... talk: connection requested by tamu@localhost talk: respond with: talk tamu@localhost

Setelah muncul pesan [Connection established] di layar terminal, barulah user tersebut dapat saling berbicara dengan teks.

#### **Mengirim pesan dengan menggunakan "wall"**

Apabila anda ingin mengirim pesan kepada semua pengguna/user, anda dapat menggunakan perintah '*wall*'. Contoh demikian:

```
root@laptop:/home/masaji# wall
diberitahukan kepada semuanya ...
5 menit lagi system akan down ...
root@laptop:/home/masaji#
```
Setelah selesai, tekan [CTRL+D], maka pesan akan diterima oleh masing-masing user yang sedang aktif/login.

Selanjutnya, pada terminal masing masing user aktif akan muncul pesan :

[tamu@laptop:~] \$ Broadcast message from root (tty3) Tue Jan 21 17:58:14 2020... diberitahukan kepada semuanya ... 5 menit lagi system akan down ...

#### **Menjalankan Program Jarak Jauh (Remote)**

Untuk menjalankan program jarak jauh secara remote, kita bisa menggunakan fasilitas ssh. SSH merupaka program aplikasi remote yang paling populer, sekaligus yang paling dianggap aman pada komputer Linux/Unix, program ini menggunakan port 22 secara default.

Caranya adalah demikian:

ssh [-u] [-p] alamat\_IP

Parameter [-u] berguna untuk menentukan user pada komputer tujuan, sedangkan parameter [-p] merujuk kepada ort yang digunakan. Pada beberapa server, biasanya port yang diperuntukkan bagi komukasi ssh tidak menggunakan port 22, namun diseting berbeda.

Sebagai contoh, kita akan melakukan remote ke komputer yang mempunyai alamat : 10.1.1.10. Untuk itu, ketikkan sintaks perintah sebagai berikut:

\$ ssh -u guest -p 22 10.1.1.10 [Enter]

## **Setting jaringan sederhana di Linux**

Anda bisa mendapatkan informasi jaringan yang ada di komputer de- ngan lebih cepat menggunakan perintah teks linux dibanding menggu- nakan aplikasi gui yang memerlukan klik sana-sini.

Sebagai contoh, untuk melihat informasi alamat IP dan status perang- kat jaringan, anda bisa menggunakan perintah:

\$ ifconfig -a

Paramater [-a] berfungsi untuk menampilkan seluruh informasi jaringan yang ada, dari perintah ini akan ditampilkan semua perangkat jaringan, meliputi: alamat IP, mac, status perangkat dan lain sebagainya. Contohnya demikian:

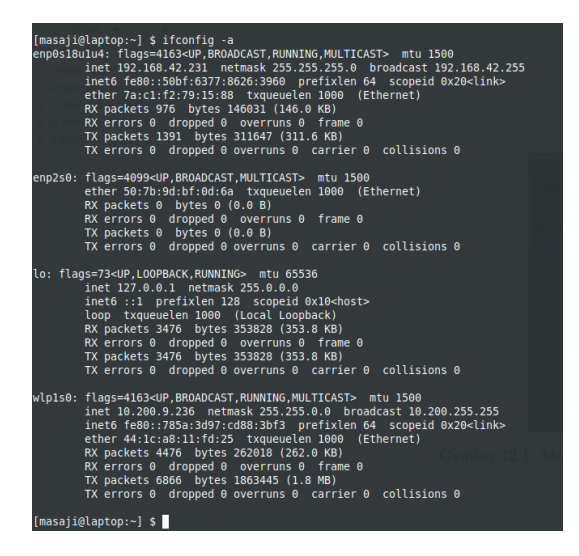

Gambar 11.1: Melihat informasi alamat IP dan perangkat jaringan yang ada.

## **Dasar Mengelola Jaringan di Linux**

Pada sistem operasi Linux, sudah dilengkapi dengan tool berbasis konsol untuk mendukung pengelolaan jaringan, meskipun tool ini sederhana namun sangat diperlukan oleh administrator/pengguna linux untuk melakukan pemeriksaan/mengelola jaringan.

Adapun nama dan jenisnya beragam, beberapa di antaranya adalah sebagai berikut:

1. **Ping**: aplikasi ping digunakan untuk mengirim permintaan ke alamat tujuan, dengan maksud untuk melakukan tes jaringan antara dua host, komputer tujuan dan komputer kita sendiri. Caranya adalah demikian:

[masaji@laptop: ] \$ ping google.com PING google.com (172.217.194.139) 56(84) bytes of data. 64 bytes from 172.217.194.139 (172.217.194.139): icmp\_seq=1 ttl=43 time=58.7 ms 64 bytes from 172.217.194.139 (172.217.194.139): icmp\_seq=2 ttl=43 time= $62.6$  ms 64 bytes from 172.217.194.139 (172.217.194.139): icmp\_seq=3 ttl $=43$  time $=52.4$  ms

64 bytes from 172.217.194.139 (172.217.194.139): icmp\_seq=4 ttl $=43$  time $=54.3$  ms 64 bytes from 172.217.194.139 (172.217.194.139): icmp\_seq=5 ttl=43 time= $61.4$  ms  $\hat{C}$ — google.com ping statistics — 5 packets transmitted, 5 received, 0% packet loss, time 13288ms rtt min/avg/max/mdev =  $52.422/57.942/62.693/3.969$  ms [*masaji*@*laptop* : ] \$

2. **Tracepath**: perintah ini berguna untuk mengetahui jalur routing (gateway/hops) yang dilalui pada saat menuju alamat situs/IP. Setiap hop mewakili sebuah router, anda bisa mengetahui letak router tersebut dari alamat IP yang ada, sehingga bisa dilacak jalur internet yang dilalui dan berapa besar latency untuk setiap hop.

Caranya adalah demikian:

tracepath [alamat\_tujuan]

Contohnya demikian:

```
[masaji@laptop: ] $ tracepath kompas.com
1?: [LOCALHOST] pmtu 1500
1: _gateway 1.605ms
1: _gateway 0.922ms
2: _gateway 0.871ms pmtu 1400
2: no reply
3: 10.199.11.113 42.721ms
4: 10.199.100.98 34.721ms asymm 5
5: xe-1-0-0s0.cnap02.rko.xl.net.id 43.853ms asymm 6
6: 99.82.178.249 254.574ms asymm 8
7: 99.82.178.248 78.580ms asymm 8
8: no reply
9: no reply
```
10: 52.93.10.25 75.053ms asymm 12 11: 52.93.11.7 88.504ms asymm 10 12: 52.93.11.32 72.949ms asymm 14 13: 52.93.8.51 75.170ms 14: 203.83.223.31 67.119ms asymm 11 15: no reply 16: no reply 17: no reply 18: no reply 19: no reply 20: no reply 21: no reply 22: no reply 23: no reply 24: no reply 25: no reply 26: no reply 27: no reply 28: no reply 29: no reply 30: no reply Too many hops: pmtu 1400 Resume: pmtu 1400 [*masaji*@*laptop* : ] \$

3. **whois**: perintah whois digunakan untuk melihat kepemilikan data registrasi sebuh domain. Caranya demikian:

\$ whois [alamat\_situs\_tujuan]

4. **ifconfig**: perintah ifconfig berguna untuk melihat informasi dan status network interface yang ada pada O/S linux yang anda gunakan saat ini.

Caranya demikian:

\$ ifconfig -a

Paramater [-a] berfungsi untuk menampilkan seluruh informasi jaringan yang ada. Contohnya demikian:

[masaji@laptop: ] \$ ifconfig -a enp0s18u1u4: flags=4163<UP, BROADCAST, RUNNING, MUL-TICAST> mtu 1500 inet 192.168.42.231 netmask 255.255.255.0 broadcast 192.168.42.255 inet6 fe80::50bf:6377:8626:3960 prefixlen 64 scopeid 0x20<link> ether 7a:c1:f2:79:15:88 txqueuelen 1000 (Ethernet) RX packets 786 bytes 132901 (132.9 KB) RX errors 0 dropped 0 overruns 0 frame 0 TX packets 1132 bytes 266644 (266.6 KB) TX errors 0 dropped 0 overruns 0 carrier 0 collisions 0

enp2s0: flags=4099<UP, BROADCAST, MULTICAST> mtu 1500 ether 50:7b:9d:bf:0d:6a txqueuelen 1000 (Ethernet) RX packets 0 bytes 0 (0.0 B) RX errors 0 dropped 0 overruns 0 frame 0 TX packets 0 bytes 0 (0.0 B) TX errors 0 dropped 0 overruns 0 carrier 0 collisions 0 lo: flags=73<UP, LOOPBACK, RUNNING> mtu 65536 inet 127.0.0.1 netmask 255.0.0.0 inet $6::1$  prefixlen 128 scopeid  $0x10<$ host $>$ loop txqueuelen 1000 (Local Loopback) RX packets 3435 bytes 349954 (349.9 KB) RX errors 0 dropped 0 overruns 0 frame 0 TX packets 3435 bytes 349954 (349.9 KB) TX errors 0 dropped 0 overruns 0 carrier 0 collisions 0

wlp1s0: flags=4163<UP, BROADCAST, RUNNING, MUL-TICAST> mtu 1500 inet 10.200.9.236 netmask 255.255.0.0 broadcast 10.200.255.255 inet6 fe80::785a:3d97:cd88:3bf3 prefixlen 64 scopeid 0x20<link> ether 44:1c:a8:11:fd:25 txqueuelen 1000 (Ethernet) RX packets 4189 bytes 247401 (247.4 KB) RX errors 0 dropped 0 overruns 0 frame 0 TX packets 6838 bytes 1860388 (1.8 MB) TX errors 0 dropped 0 overruns 0 carrier 0 collisions 0

5. **ifdown** dan **ifup**: kedua sintaks perintah tersebut berguna untuk mengaktifkan dan mematikan jaringan/network interface.

Caranya demikian:

- \$ sudo ifup nama\_interface, atau
- \$ sudo if down nama\_interface

## **Referensi**

### **Bibliografi**

- [1] R. Kresno Aji, *Linux Tip Dasar Pengoperasian & Trik Setting Jaringan*, PT. Elexmedia Komputindo.
- [2] DOS-Win-to-Linux-HOWTO
- [3] Johnson, Michael K.,25 October 1997, Linux Meta-FAQ,
- [4] Tyler, Chris, 1998, Global Proximity Corporation
- [5] Canadian Linux User's Exchange, 1998.
- [6] www.belajarlinux.org/mengetahui-informasi-dan-settingjaringan-dengan-perintah-dasar-linux
- [7] tutorials.ubuntu.com/tutorial/tutorial-install-ubuntu-server
- [8] www.codepolitan.com/5-alasan-mengapa-linux-adalah-sistemoperasi-yang-cocok-untuk-programmer-57cc280464f3b-844
- [9] www.idntimes.com/tech/trend/ravi-anang/alasanmenggunakan-linux-os-c1c2/full
- [10] ontipstech.blogspot.com/2015/03/4-alasan-kenapa-linux-lebihtahan.html
- [11] semukan.blogspot.com/2013/03/mengapa-linux-kebalterhadap-virus.html
- [12] dwielinda.blogspot.com/2014/08/fungsi-direktori-sistem-padalinux.html

[13] my-computernetworking.blogspot.com/2015/08/susunan-danfungsi-direktori-dalam-linux.html

#### **Tentang Penulis**

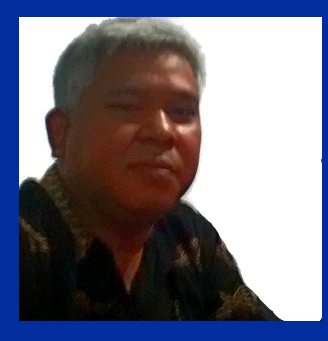

R. Kresno Aji S.Sos., M.Kom., peminat bidang teknologi, otomotif, sosial, politik, budaya Jawa dan dunia teknologi informasi (IT), terutama jaringan.

Menamatkan pendidikan S1 FI-SIP di bidang Administrasi Publik/Public Administration di Universitas Diponegoro Semarang, pada tahun 1999.

Bekerja sebagai freelancer, mulai dari penulis buku, pengajar tidak tetap, peneliti, konsultan IT, System Admnistrator dan Technical Support. Specialist Linux dan LAT<sub>EX</sub> sejak 2005.

Pada tahun 2019 menyelesaikan pendidikan S2 bidang IT, di Universitas Amikom Yogyakarta.

Hobi di bidang: fotografi, komputer, penulisan, Seni dan Budaya Jawa, serta kuliner.

Saat ini tetap aktif di bidang Seni dan Budaya Jawa, penulisan buku, artikel dan bergerak di bidang kuliner.

Email: [kresno.aji@gmail.com](mailto: kresno.aji@gmail.com)

Powered by:

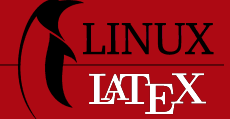